## **How to SQL (Sierra)**

*Part 1*

- **JEREMY GOLDSTEIN**: Minuteman Library Network
- **PHIL SHIRLEY**: Cuyahoga Falls Library
- **RAY VOELKER**: The Public Library of Cincinnati and Hamilton County

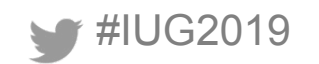

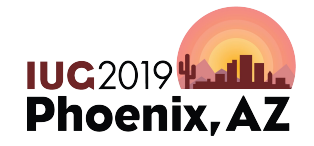

Sunday, May 5<sup>th</sup> | Pre-Conference Monday, May  $6<sup>th</sup>$  – Wednesday, May 8<sup>th</sup> | Main Conference

#### **Overview**

- Intro
- Getting started
	- Getting set up to use SQL
	- How to use the software
- SQL basics
	- SELECT, FROM, WHERE, ORDER BY, GROUP BY, HAVING, JOIN, subqueries

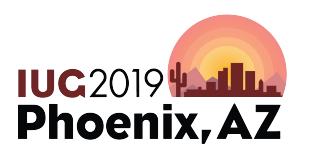

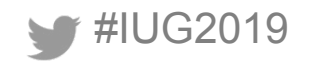

#### **Introduction: SQL**

- Comes with every Sierra system
- Read-only access
- Access to most but not all data
- Can access in lots of different ways
- Sierra uses PostgreSQL

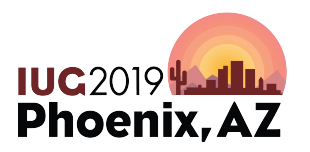

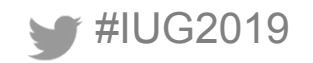

#### **Official Resources, Innovative**

- Manual: Sierra Direct SQL Access
	- Getting Started
	- Sierra DNA
	- Query Examples
	- Troubleshooting
- Sierra DNA: http://techdocs.iii.com/sierradna/
- Innovative Developer Network: https://developer.iii.com/

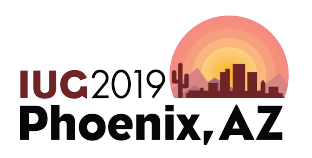

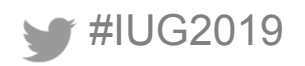

#### **Official Resources, PostgreSQL**

● PostgreSQL

https://www.postgresql.org/docs/10/static/queries.html

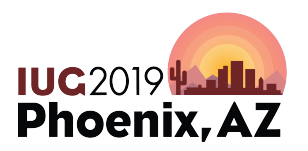

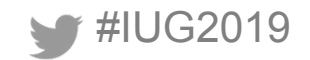

#### **IUG Resources**

- IUG Forum Sierra SQL category
- IUG Clearinghouse
- Past conference presentations
- All at http://innovativeusers.org/

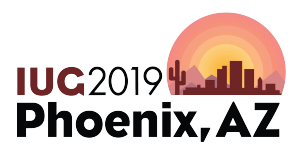

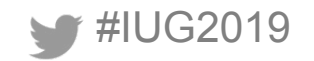

#### **Resources from Other Customers**

- Public Library of Cincinnati & Hamilton County
	- https://github.com/plch/sierra-sql/wiki
- Jeremy Goldstein
	- https://github.com/jmgold/SQL-Queries
- Joe Montibello
	- https://github.com/joemontibello/iii-sql-queries
- UNC-Libraries
	- https://github.com/UNC-Libraries/III-Sierra-SQL/wiki

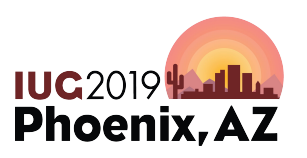

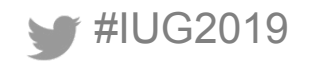

#### **Other Resources**

- Stanford free online mini-courses in SQL
	- https://lagunita.stanford.edu/courses/DB/2014/SelfPaced/about
- WiseOwl Training Videos
	- https://www.wiseowl.co.uk/sql/videos/sql-selecting-data/
- Codecademy
	- https://www.codecademy.com/catalog/language/sql
- SQL Cookbook by Anthony Molinaro

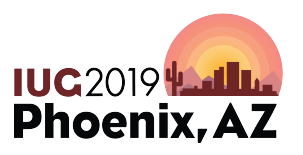

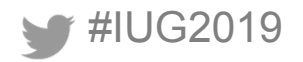

## **Getting Set Up**

### Sierra Documentation Sierra Direct SQL Access > Getting Started

Cont direct

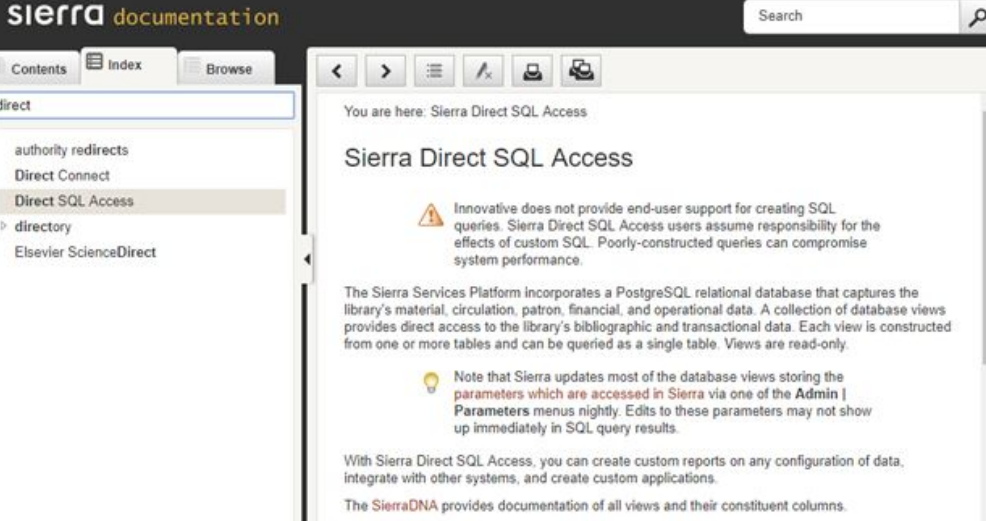

22 to contract add usu take advantage of CL

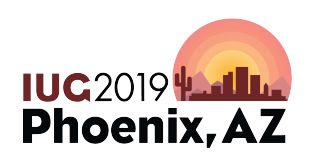

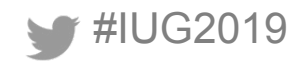

Home | Authorizations and Authentication Admin

You are signed in as Phil Shirley (pshirley) | more v

#### **Getting Set Up**

1. Set up user

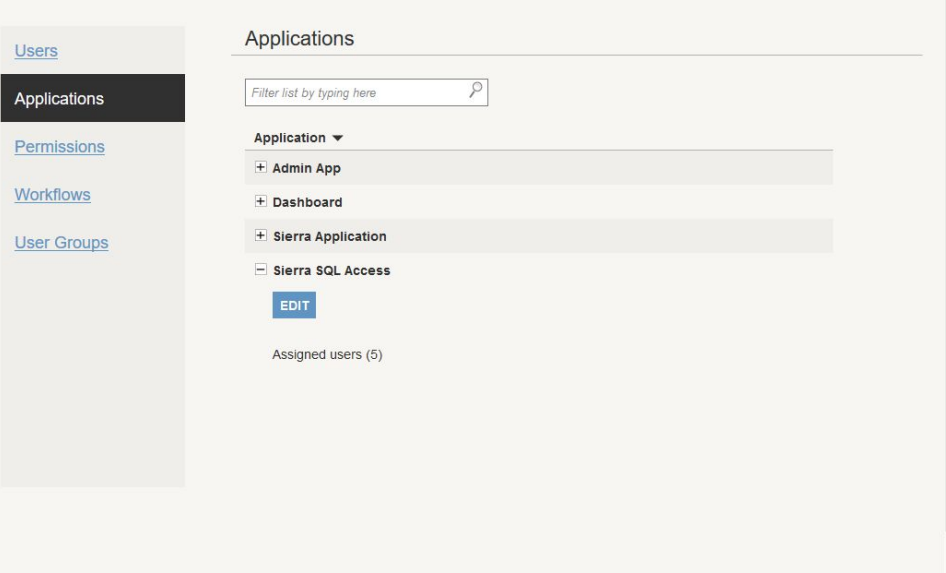

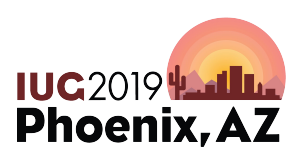

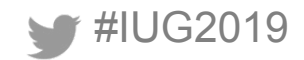

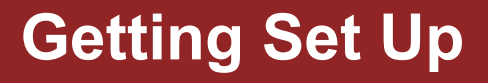

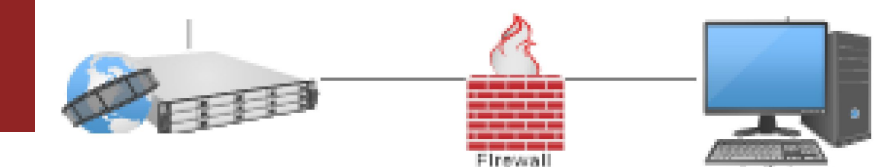

2. Ensure firewall access to port 1032

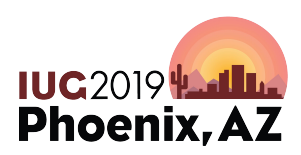

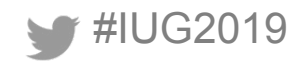

### **Getting Set Up**

3. Install pgAdmin [https://www.pgadmin.org/](https://www.pgadmin.org/download/) [download/](https://www.pgadmin.org/download/)

#### **Download Quick Links**

Screenshots

Download

Ø

Docs

**Support Mailing** List

pgAdmin is a free software project released under the PostgreSQL/Artistic licence. The software is available in source and binary format from the PostgreSQL mirror network. Because compiling from source requires technical knowledge, we recommend installing binary packages whenever possible.

The pages in this section give additional details about each binary package available as well as more direct download links. In addition, you can download source tarballs and pgAgent for your servers to enable additional functionality.

#### pgAdmin 4

pgAdmin 4 is a complete rewrite of pgAdmin, built using Python and Javascript/jQuery. A desktop runtime written in C++ with Qt allows it to run standalone for individual users, or the web application code may be deployed directly on a webserver for use by one or more users through their web browser. The software has the look and feel of a desktop application whatever the runtime environment is, and vastly improves on pgAdmin III with updated user interface elements, multi-user/web deployment options, dashboards and a more modern design.

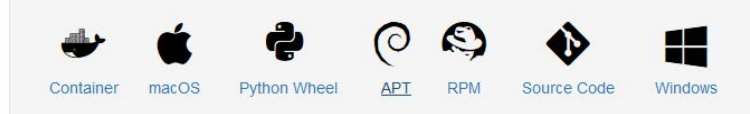

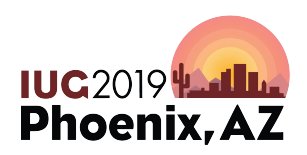

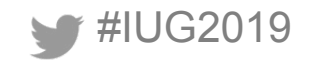

### **Getting Set Up**

4. Configure pgAdmin Name: Whatever you want Host: Sierra *database* server

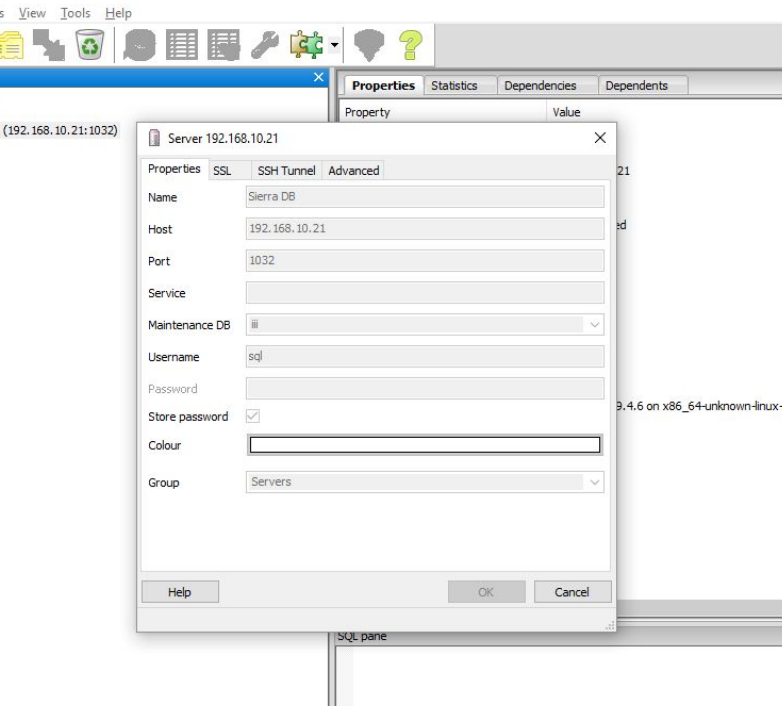

ngAdmin III

Server Groups Servers (1) F- D Sierra DB

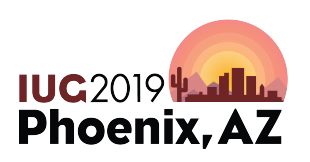

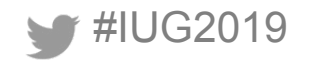

# **How to Use pgAdmin How to Use pgAdmin**

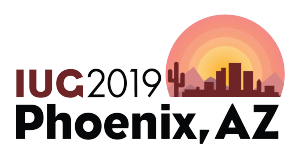

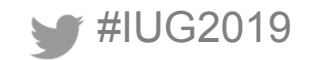

#### **To Connect**

- Expand Servers
- Double-click

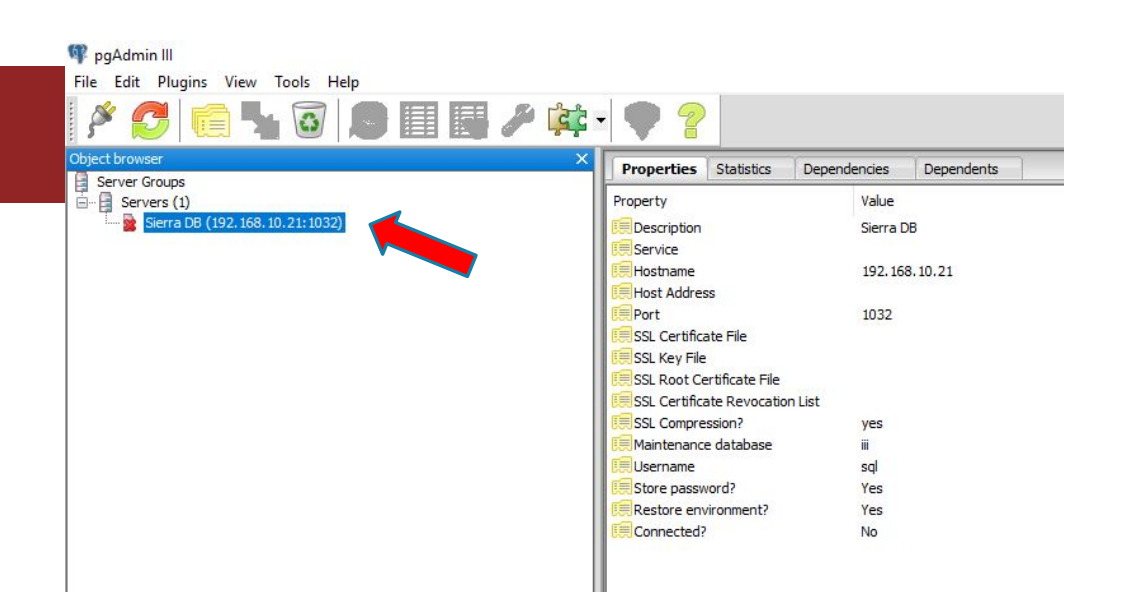

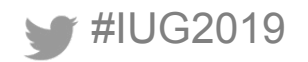

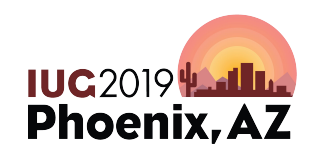

#### **Views**

#### $Serves > [name] > Data bases > |$ Schemas > sierra\_view > Views

paAdmin III File Edit Plugins View Tools Help 日日間ノキー **Properties** Statistics Dependencies Dependents Server Groups  $\overline{\Box}$  -  $\Box$  Servers (1) View Owner Comment Sierra DB (192, 168, 10, 21: 1032) accounting trans... pdroot  $\Box$  Databases (2) accounting trans... pdroot  $A - 1$ accounting trans... pdroot **E** Catalogs (2) accounting trans... pdroot accounting trans... pdroot accounting trans... pdroot accounting trans... pdroot accounting trans... pdroot  $\overline{+}$   $\bullet$  articles accounting trans... pdroot **i**- **⊙** erm accounting unit pdroot **E- 
iigueue** accounting unit ... pdroot **ii**record accounting unit ... pdroot **i- 
o** notices acq type property pdroot **E** O public acq type proper... pdroot **E** · ◆ report acq\_type\_proper... pdroot Sierra view agency property pdroot Collations (0) agency property... pdroot Domains (0) a agency property... pdroot FTS Configurations (0) agency property... pdroot **III** FTS Dictionaries (0) authority record ndroot FTS Parsers (0) authority view pdroot FTS Templates (0) b2m\_category pdroot Functions (2) b2m\_category\_m... pdroot Sequences (0) b2m\_category\_n... pdroot Tables (0) backup\_admin pdroot Trigger Functions (0) bib\_level\_property pdroot **Views (349) E** accounting transaction E-c accounting\_transaction\_ill\_expenditure SQL pane E-C accounting transaction invoice encumbrance E- o accounting\_transaction\_invoice\_expenditure F-6 accounting\_transaction\_manual\_appropriation F- accounting\_transaction\_manual\_encumbrance

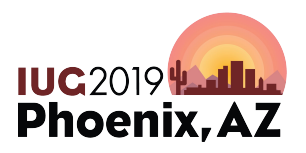

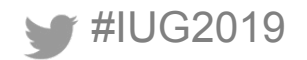

#### **Ways to Learn About a View**

Right click > View Data > View Top 100 Rows

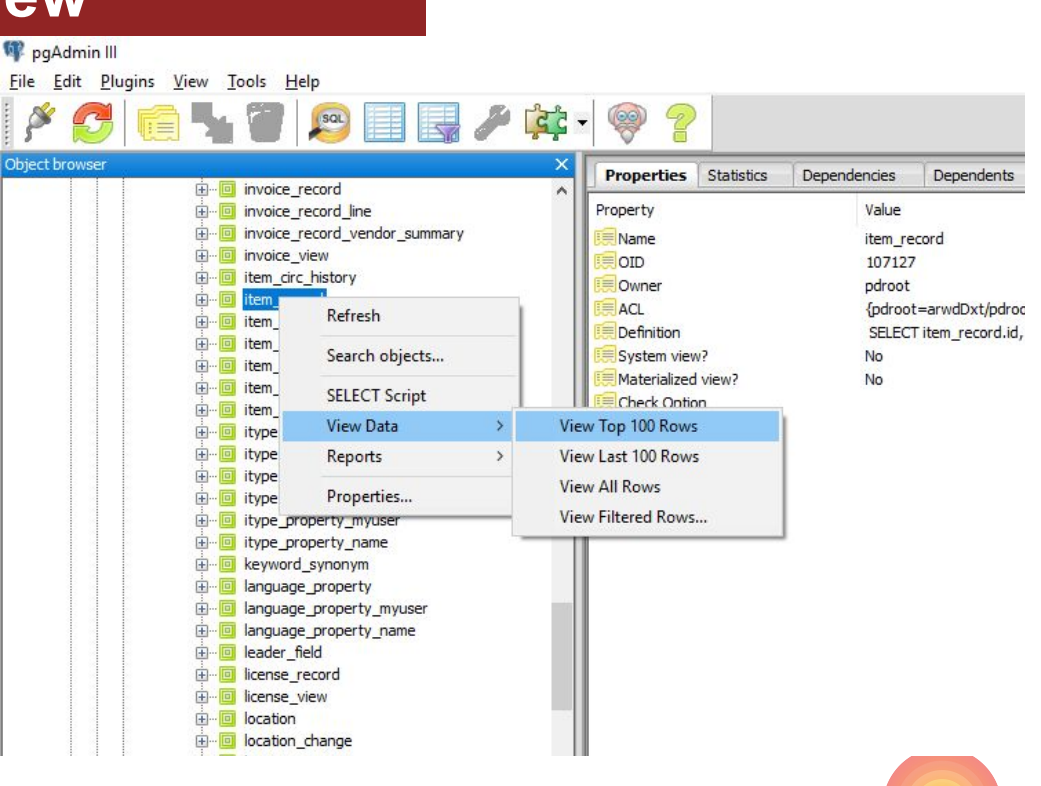

**IUC 2019 Let In a Phoenix, AZ** 

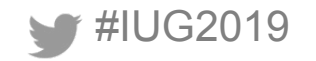

Edit Data - Sierra DB (192.168.10.21:1032) - iii - sierra\_view.item\_record

 $\checkmark$ 

#### File Edit View Tools Help<br> $\begin{bmatrix} \bullet & \bullet \\ \bullet & \bullet \end{bmatrix}$  **a**  $\begin{bmatrix} \bullet & \bullet \\ \bullet & \bullet \end{bmatrix}$ 2  $\frac{1}{2}$  100 rows

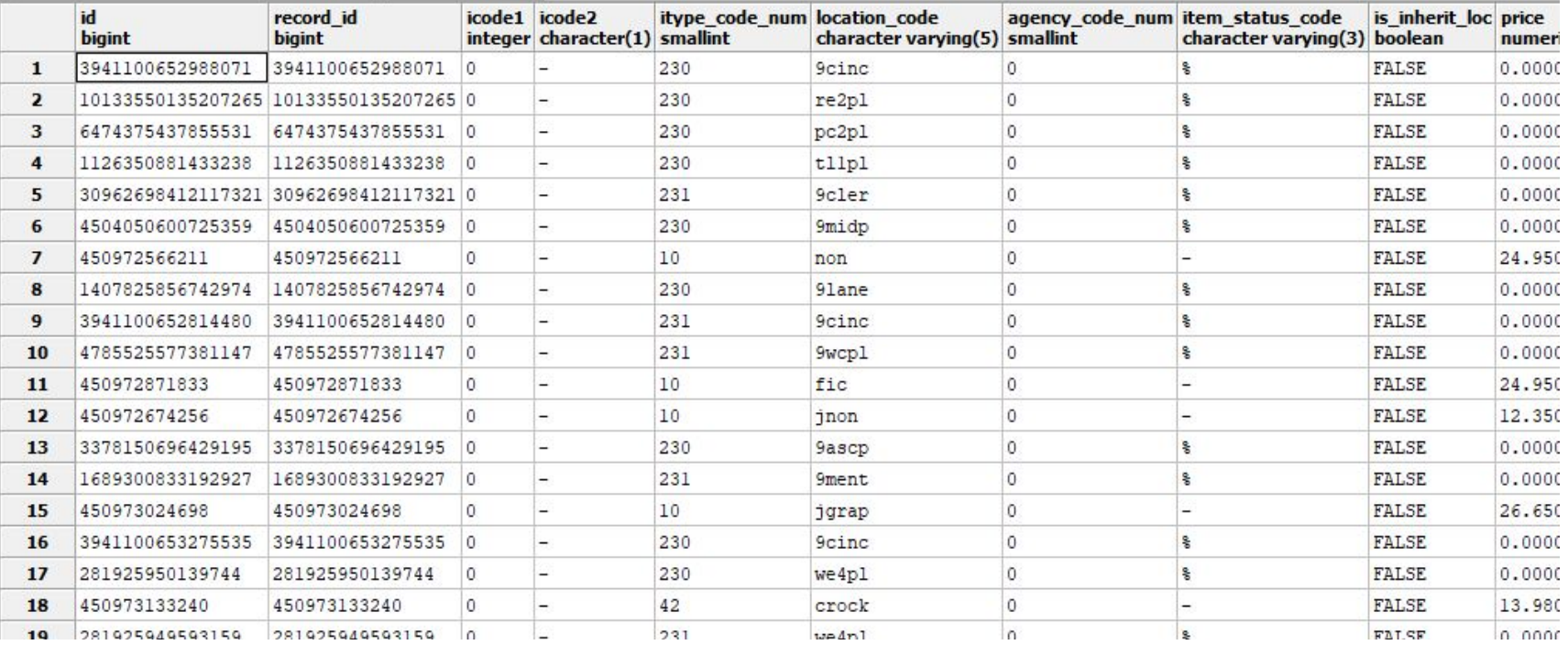

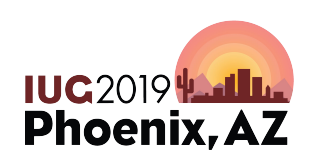

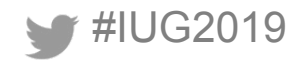

#### **Ways to Learn About a View**

### Sierra DNA (Documentation NAvigator) https://techdocs.iii.com/ sierradna/

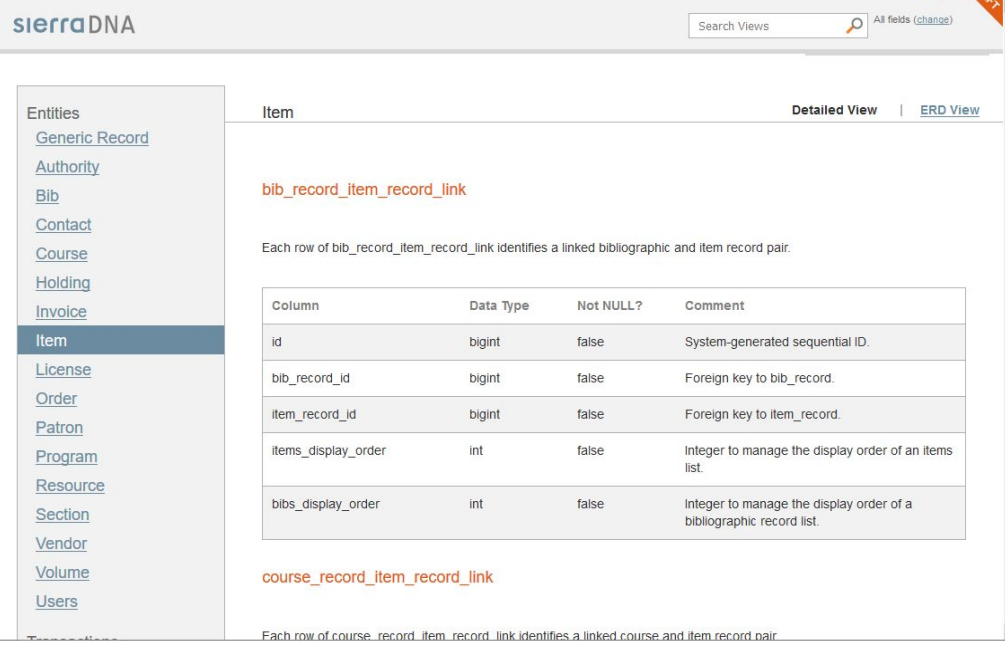

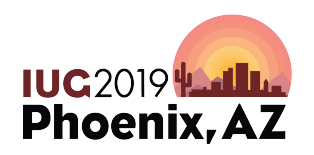

Sierra SQL Help ra

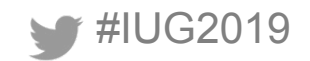

#### **ERD View**

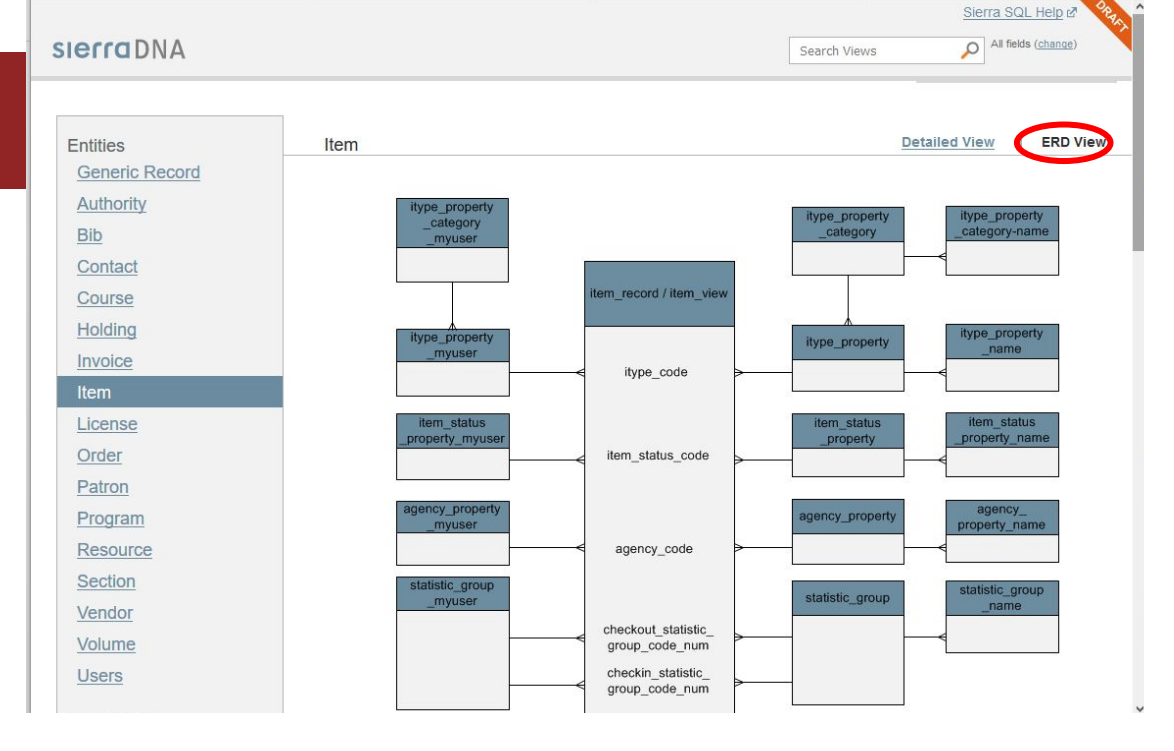

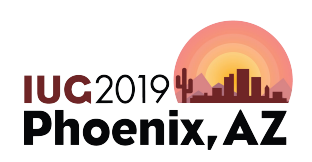

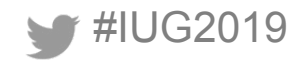

#### **How tables are linked**

# Top rows for bib\_view and hold

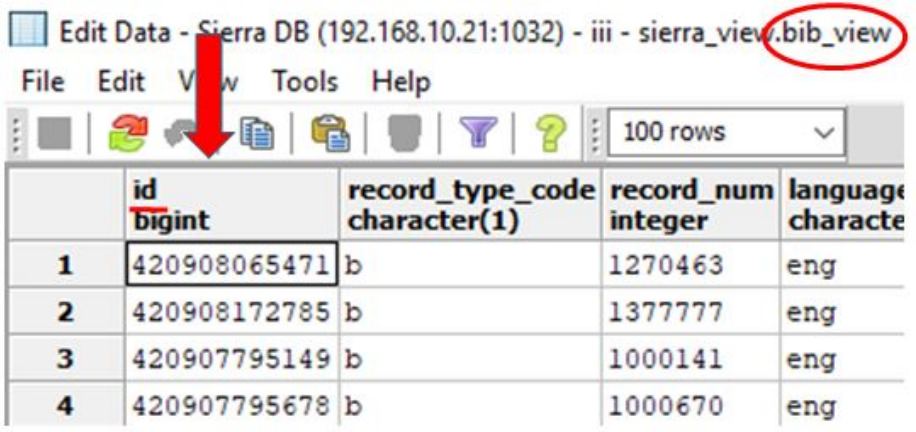

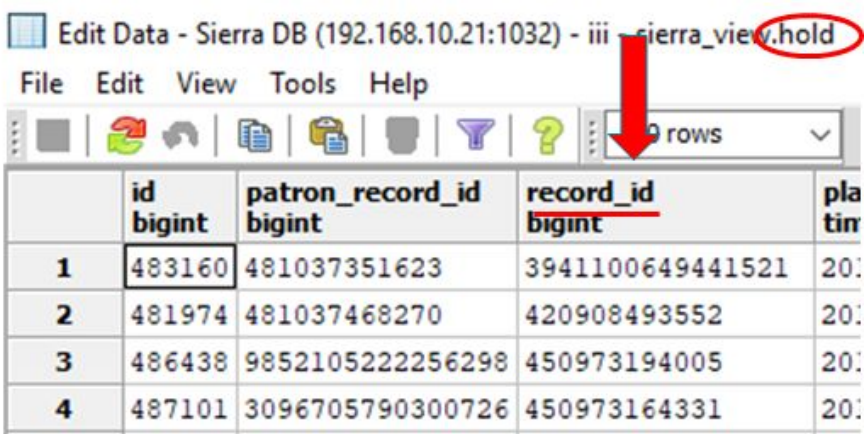

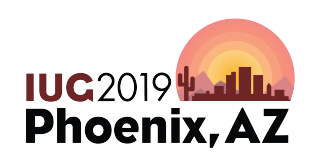

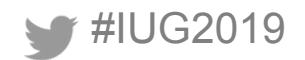

#### **Sierra DNA**

#### hold

Each row of hold describes a bibliographic, item, or volume hold.

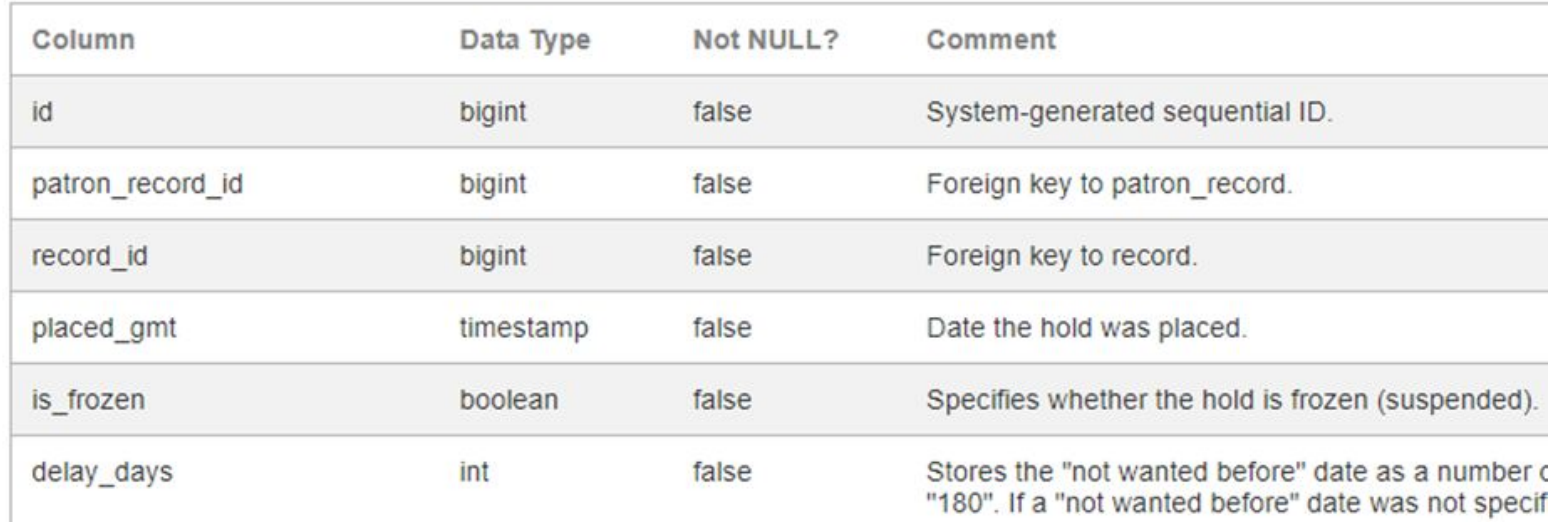

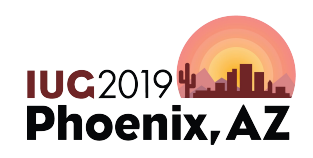

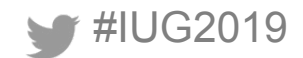

### **Sierra DNA: Some Views**

- **Signal** partners record ● patron\_record
	- patron\_view
	- patron record address
	- patron address type
	- patron record fullname
	- patron record phone
	- patron\_record\_phone\_type

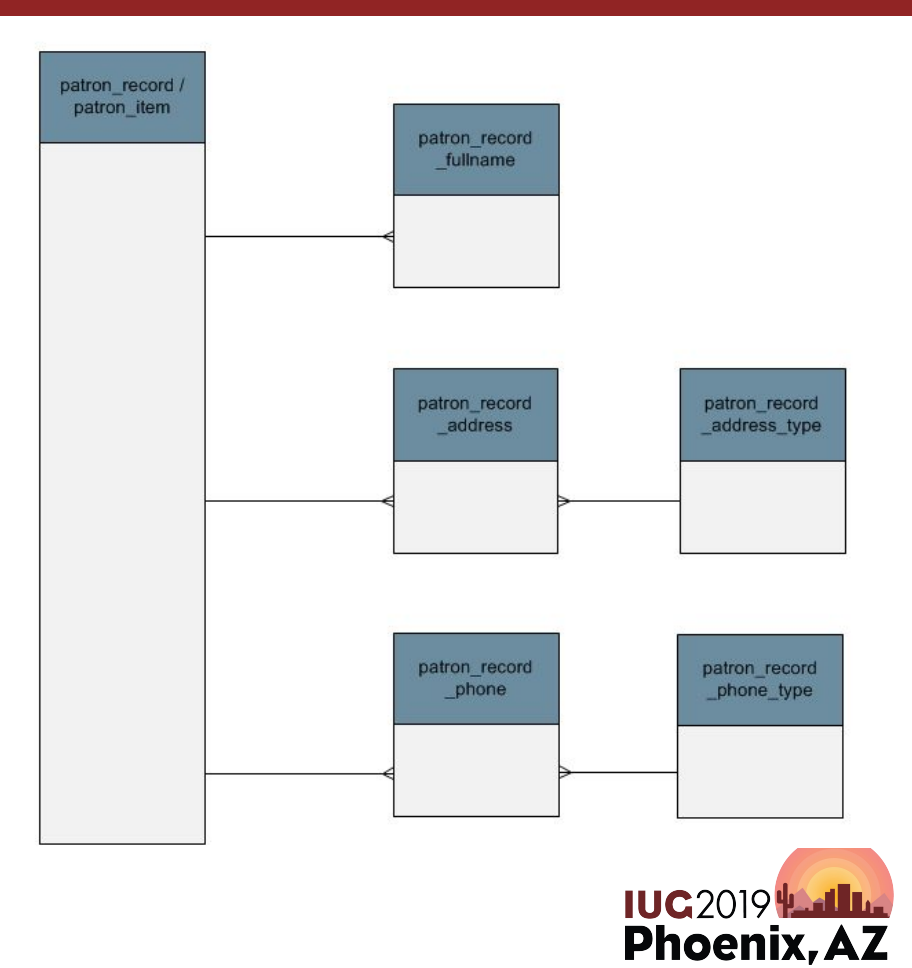

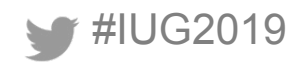

#### **item\_record vs. item\_view**

- item view also includes metadata like the item record number and the record creation date.
- item view also contains barcode.
- item\_record contains is\_available\_at\_library.
- item view is less efficient

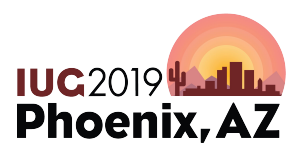

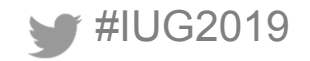

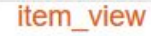

#### **Sierra DNA**

Each row of item\_view includes metadata and data for one item record. The contents include identification and circulation information, as well as data that determines how the system handles the record.

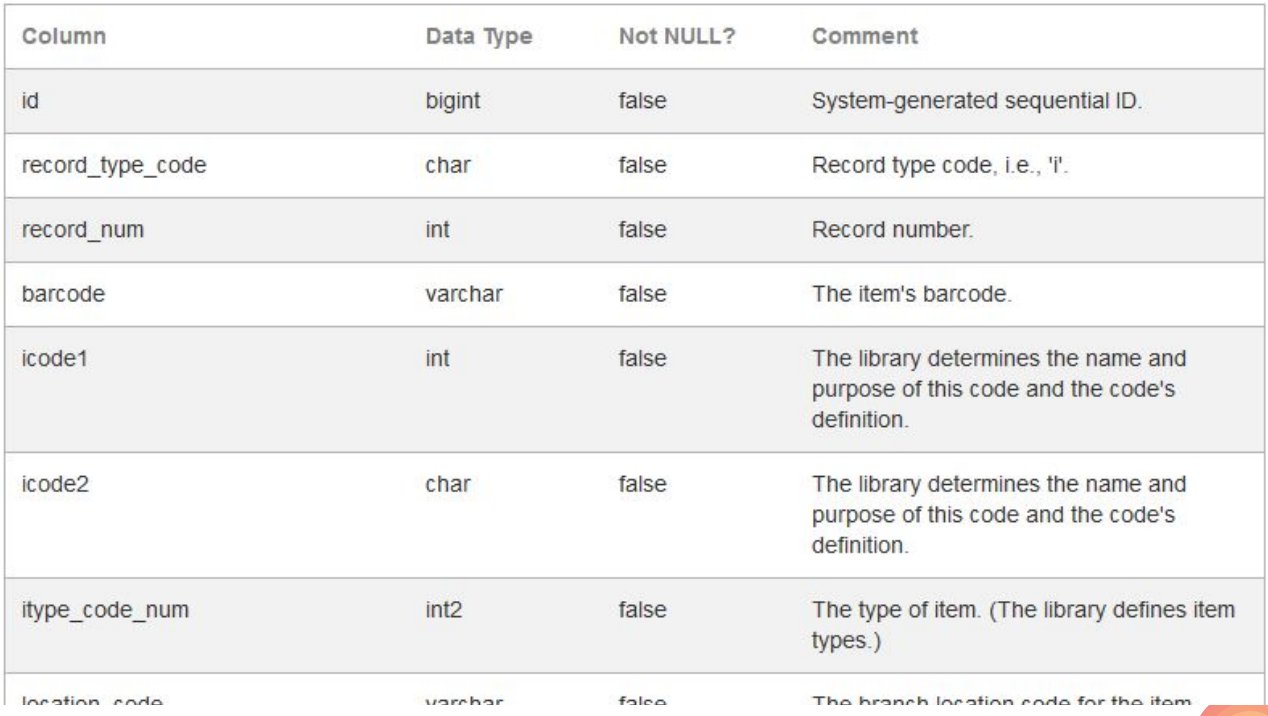

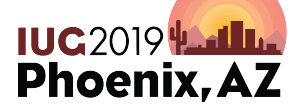

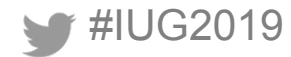

#### circ\_trans

#### **Sierra DNA**

Each row of circ\_trans contains information about a circulation transaction.

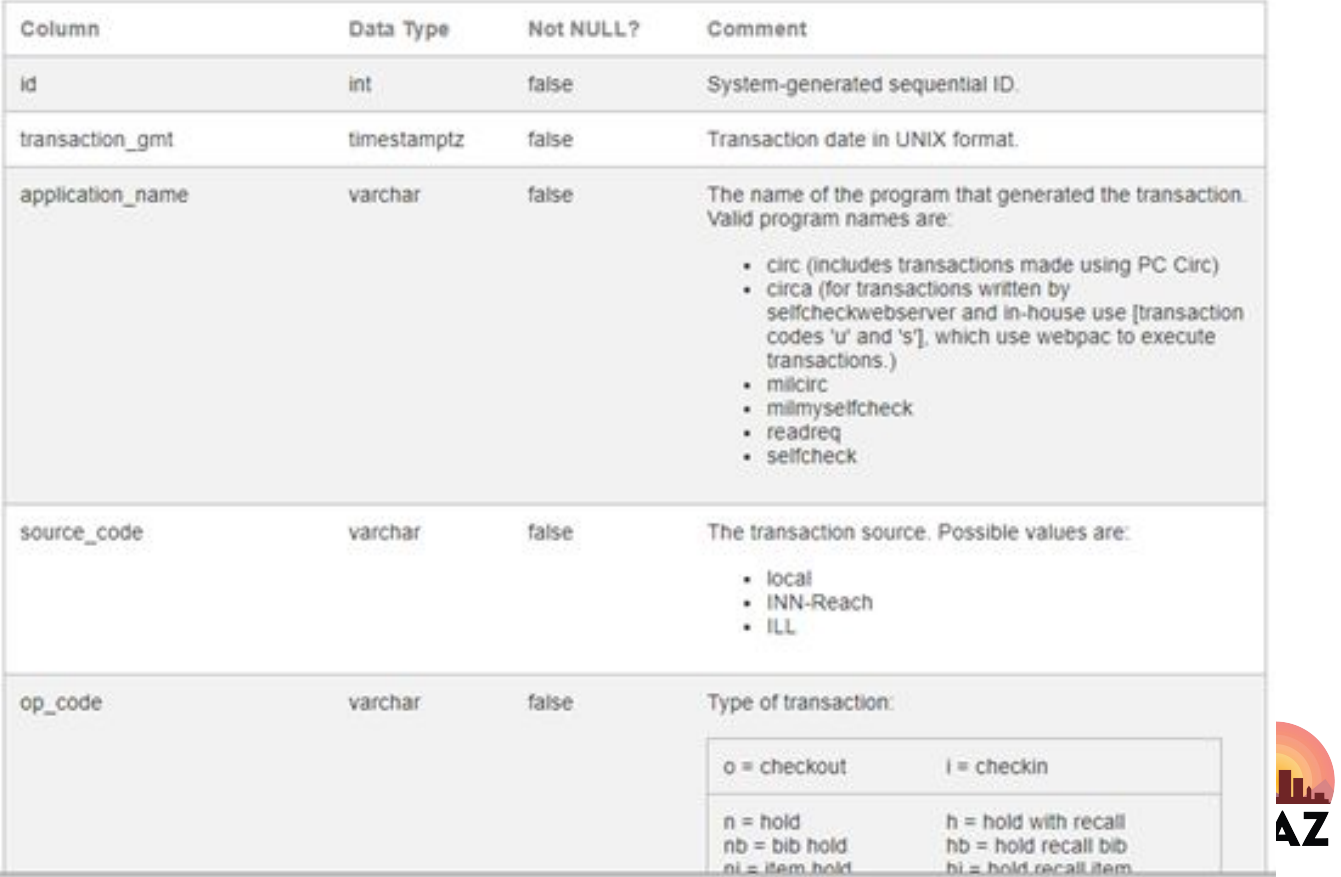

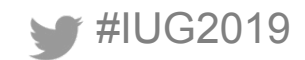

Edit Data - Sierra DB (192.168.10.21:1032) - iii - sierra\_view.item\_view

File Edit View Tools Help

#### **Top Rows**

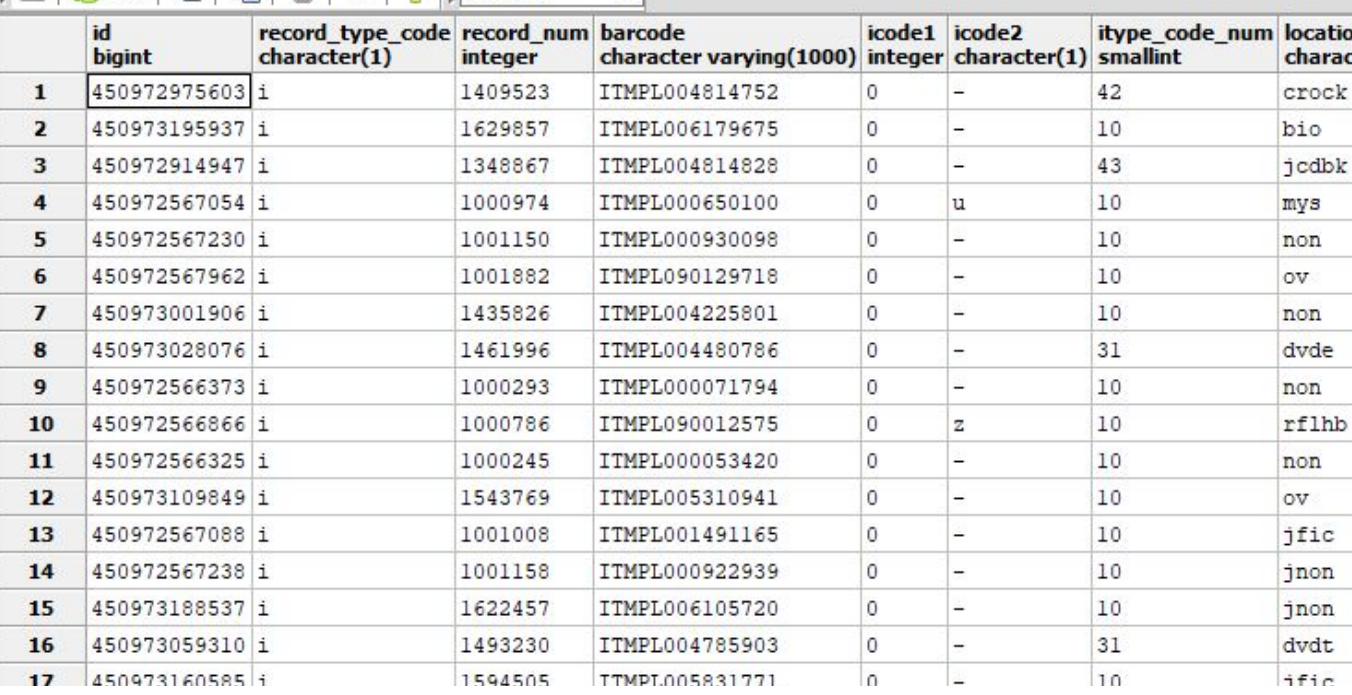

 $\checkmark$ 

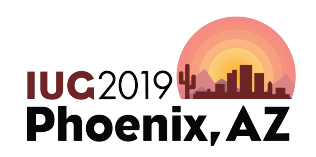

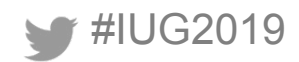

### **Entering SQL Queries in pgAdmin**

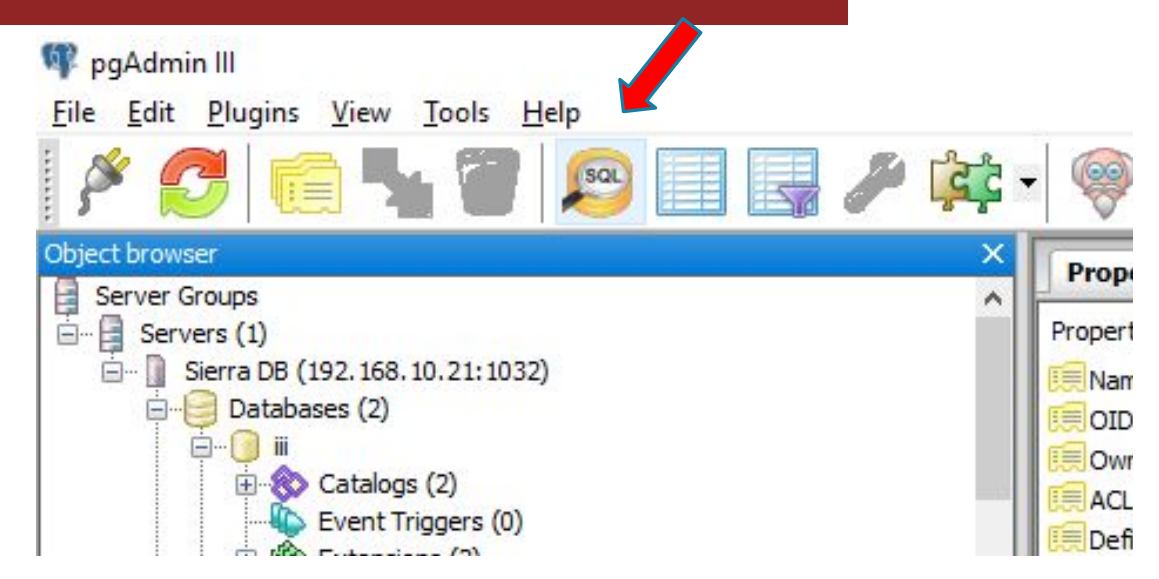

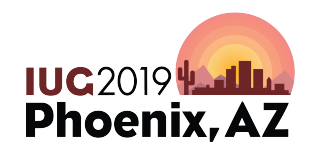

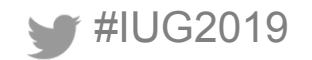

Query - ili on sql@192.168.10.21.1002

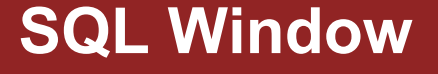

- 1. Type your query
- 2. Click the green triangle (or press F5)

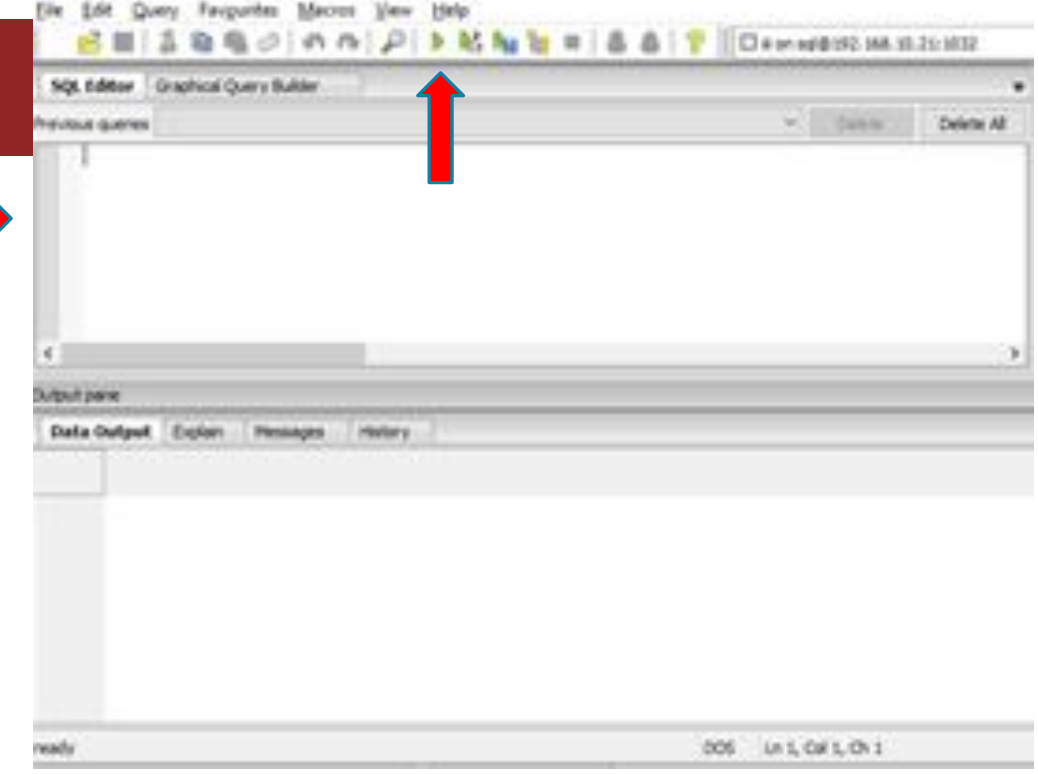

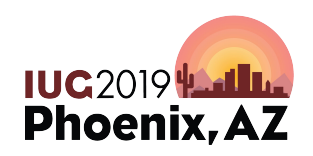

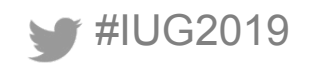

### **Canceling It**

• Query – Cancel (or press Alt-Break)

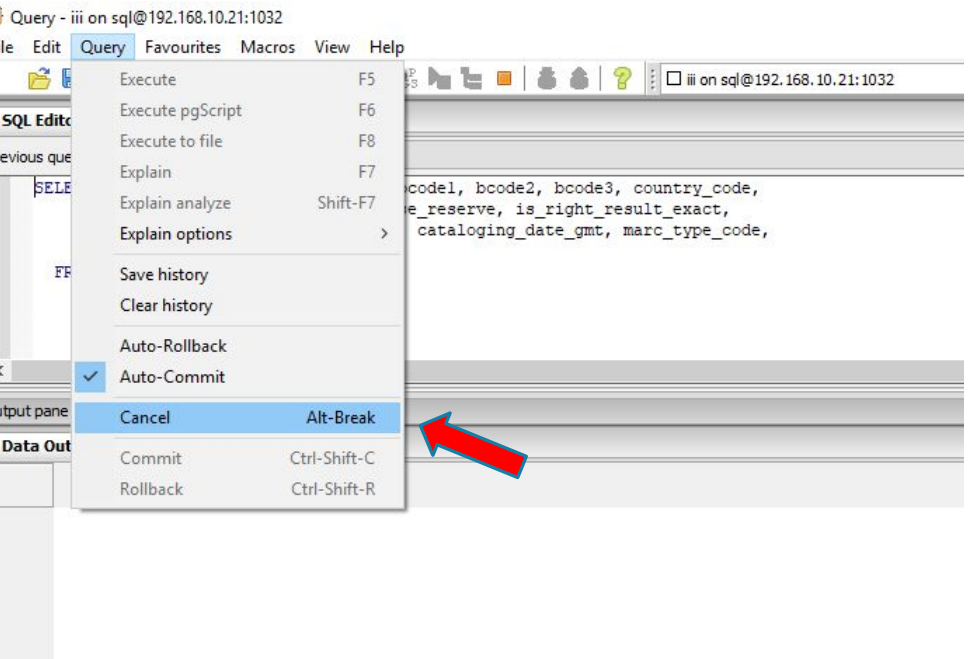

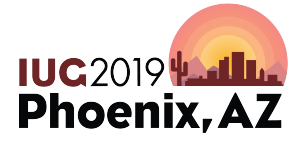

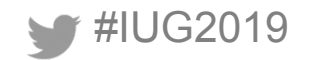

#### **Results**

#### Results appear below

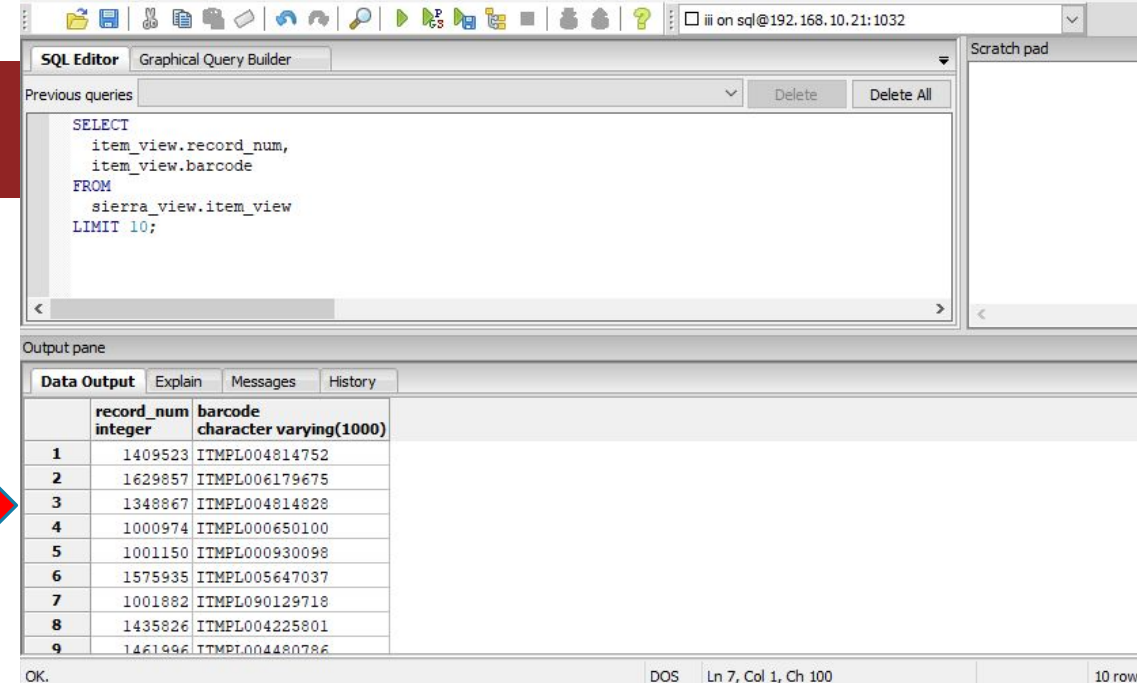

File Edit Query Favourites Macros View Help

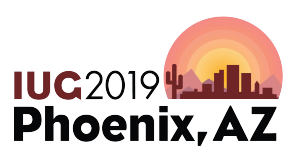

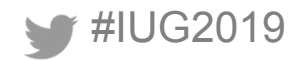

#### **Export**

• File – Export

File Edit Query Favourites Macros View Help

 $\beta$  a a  $\phi$  o  $\alpha$   $\beta$  b  $\beta$  a  $\alpha$  a  $\beta$  is  $\alpha$  a  $\beta$  .  $\alpha$  is  $\alpha$  and  $\alpha$  is  $\alpha$  .  $\alpha$  .  $\alpha$  .  $\alpha$  .  $\alpha$  .  $\alpha$  .  $\alpha$  .  $\alpha$  is  $\alpha$  is  $\alpha$  .  $\alpha$  .  $\alpha$  .  $\alpha$  .  $\alpha$  .  $\alpha$  .  $\alpha$  .  $\alpha$  .  $\alpha$  .  $\alpha$ 

- Click "…"
- Something.txt
- Change CSV to All files

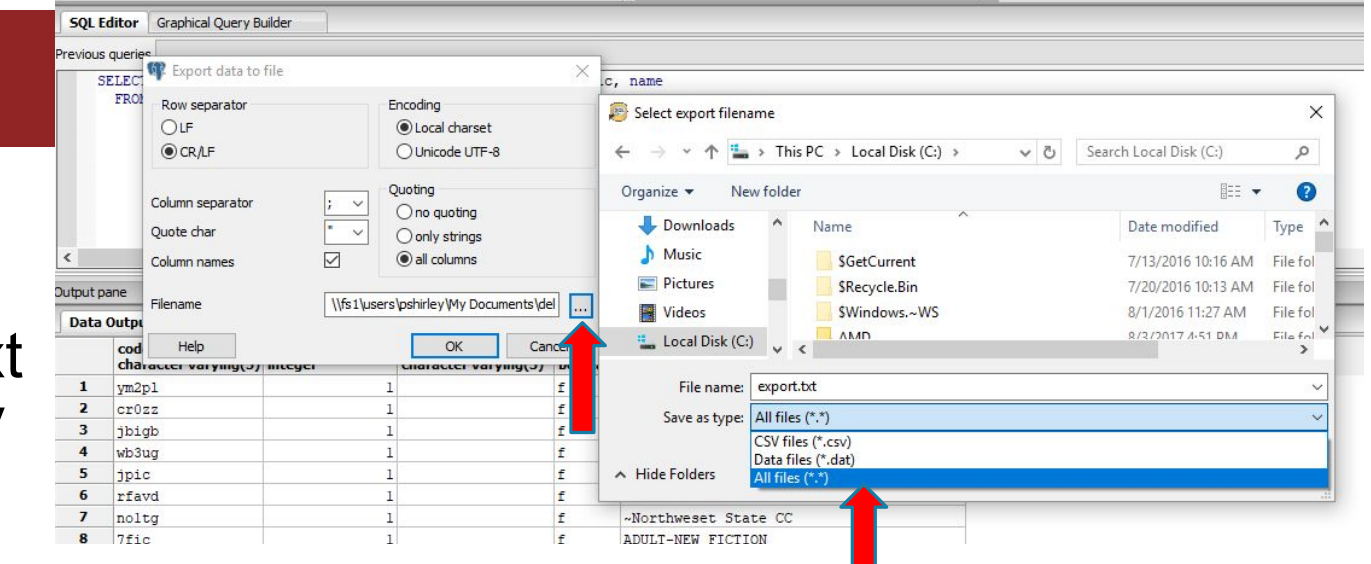

 $\backsim$ 

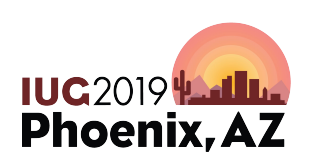

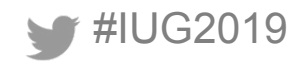

### **Open in Excel**

• Delimited

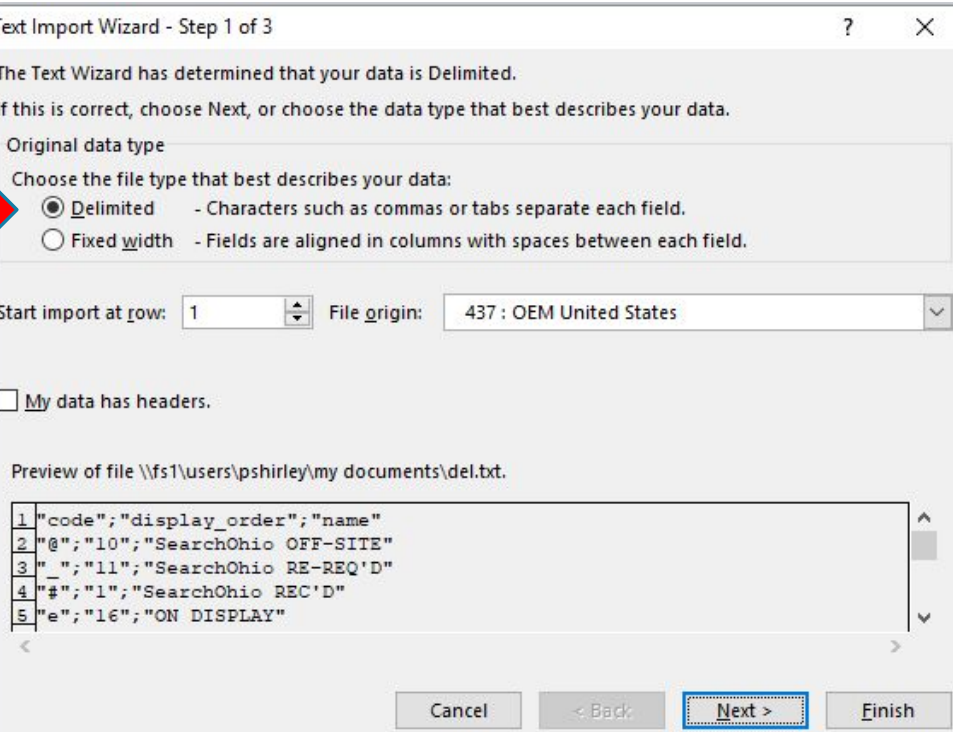

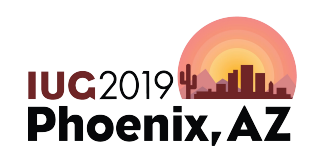

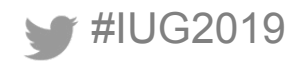

### **Open in Excel**

• Semicolon

• Finish

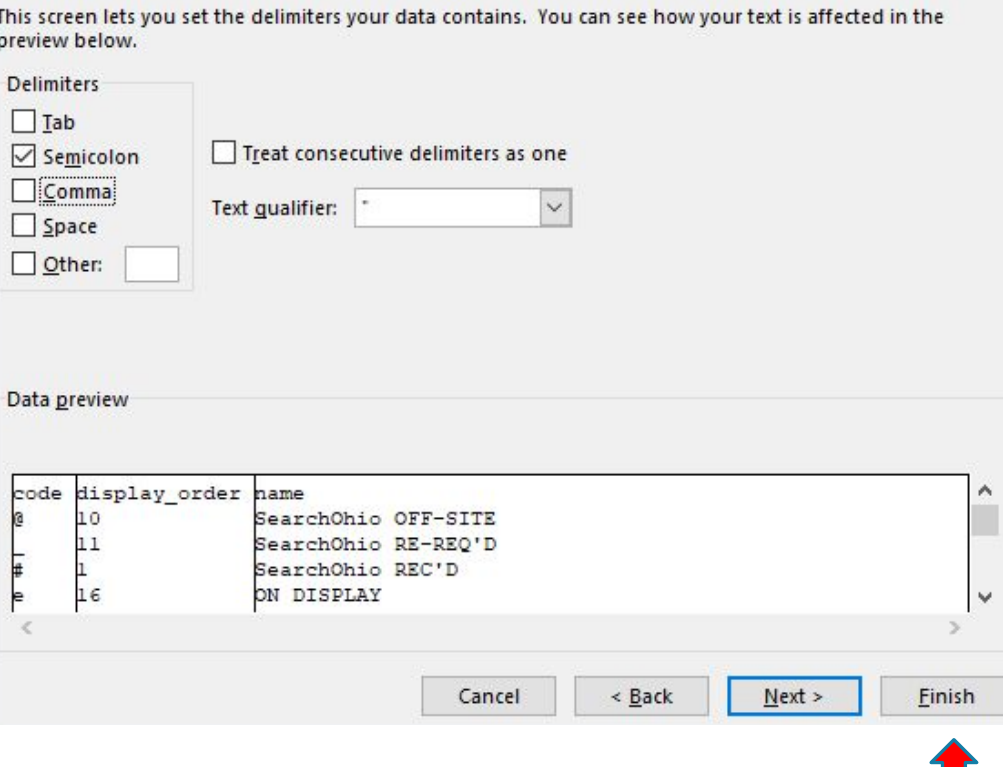

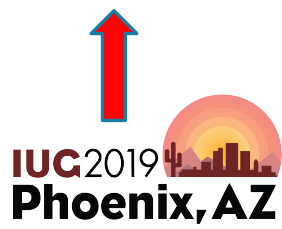

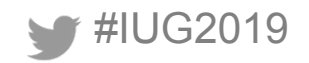

#### **Saving Queries, Opening Saved Queries**

- File Save
- File Open

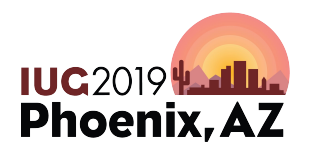

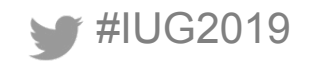

# **Writing SQL Queries SQL Queries**

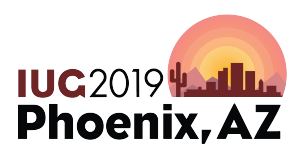

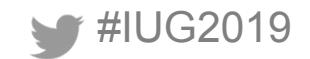
# **What SQL Queries Looks Like**

### **SELECT**

 item\_record.record\_id, item\_record.last\_checkin\_gmt, item record.location code FROM

sierra view.item record;

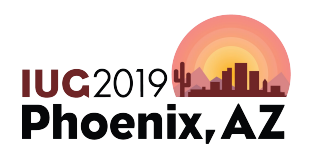

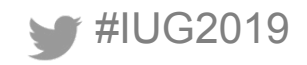

# **Comments**

- -- Returns record numbers, last checkin, and barcodes **SELECT** 
	- Item\_record.record\_id,
	- last checkin gmt,
	- item record.location code

FROM

sierra view.item record;

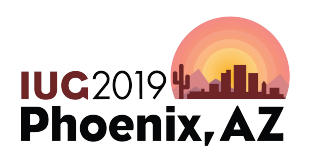

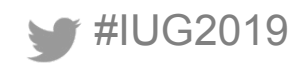

# **Very Little White Space**

# SELECT item\_record.record\_id, last\_checkin\_gmt, item\_record.location\_code FROM sierra\_view.item\_record;

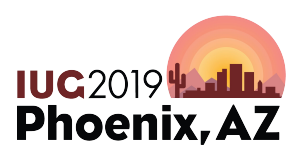

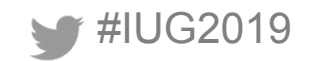

#### **Plenty of White Space**

### **SELECT**

item record.record id, last\_checkin\_gmt, item record.location code

FROM sierra view.item record;

> **IUC2019 Phoenix, AZ**

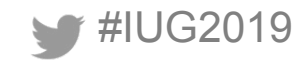

# **AS: Aliases for Column Headings**

#### **SELECT**

 item\_record.id AS item\_id, item record.last checkin gmt AS last checkin, item record.location code AS location FROM sierra view.item record;

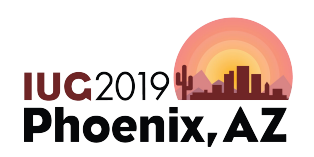

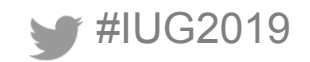

# **Double Quotes (Spaces, Capitalization)**

#### **SELECT**

 item\_record.id AS "Item ID", item record.last\_checkin\_gmt AS "Last checkin", item record.location code AS "Location" FROM sierra view.item record;

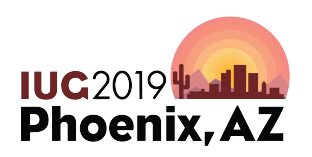

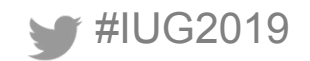

# **Alias for a Table**

#### SELECT

 i.record\_id AS "Item ID", i.last checkin gmt AS "Last checkin", i.location code AS "Location" FROM sierra view.item record i;

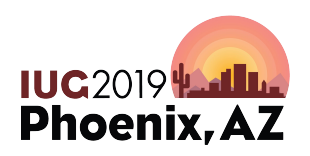

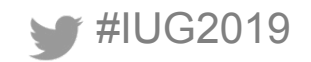

# **A Few Functions: id2reckey()**

#### **SELECT**

id2reckey(i.record id) AS "Record number", i.last\_checkin\_gmt AS "Last checkin", i.location code AS "Location" FROM sierra view.item record i;

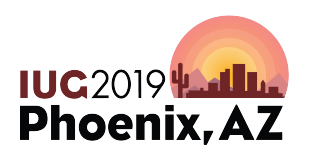

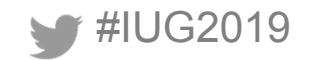

# **A Few Functions: Concatenation**

#### **SELECT**

 CONCAT(id2reckey(i.record\_id), 'a') AS "Record number", last\_checkin\_gmt AS "Last checkin", i.location code AS "Location" FROM sierra view.item record i;

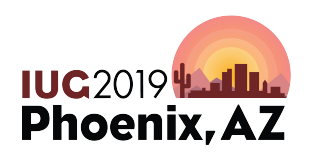

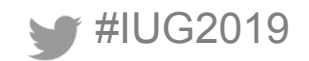

# **Time Stamps**

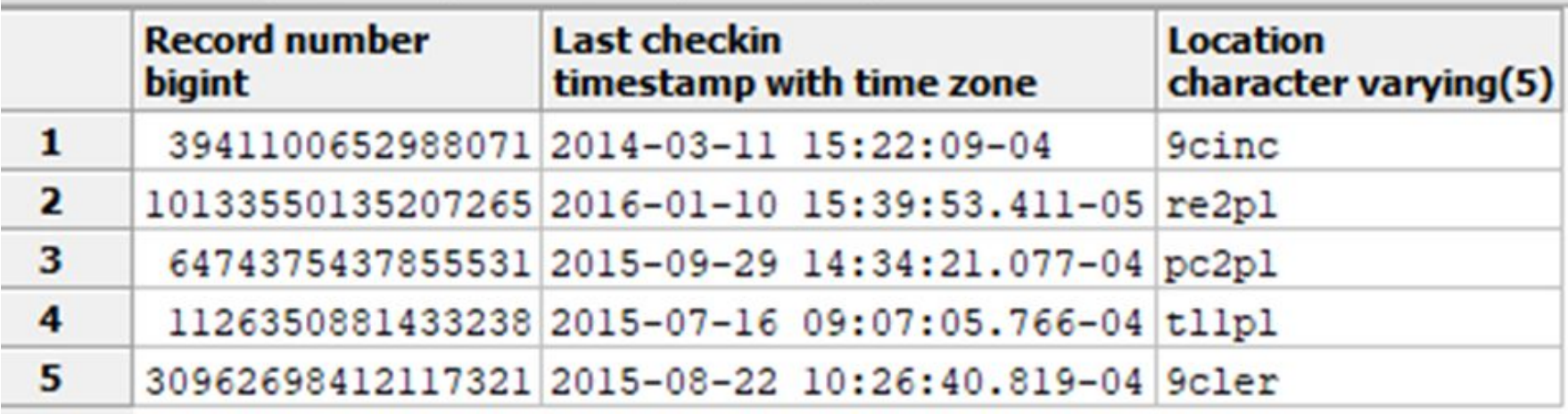

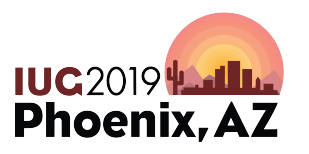

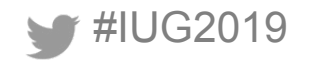

# **Extracting date from a time stamp**

#### **SELECT**

i.record id AS "Record number", last checkin gmt::date AS "Last checkin", i.location code AS "Location" FROM sierra view.item record i;

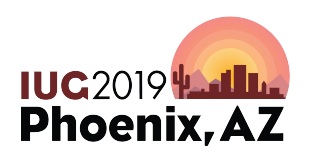

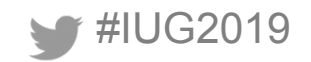

#### **WHERE: Introduction**

SELECT

 i.record\_id, last\_checkin\_gmt, i.location code FROM sierra view.item record i WHERE i.location\_code = 'dvdj';

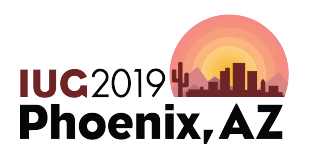

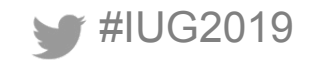

#### **WHERE: Equals and Not Equals**

WHERE i.location code = 'dvdj' WHERE i.checkout total =  $0$ 

WHERE i.location\_code <> 'dvdj' WHERE i.checkout total <> 0

WHERE i.location code != 'dvdj' WHERE i.checkout total != 0

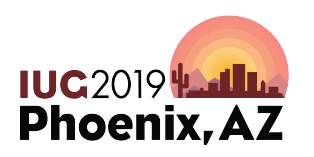

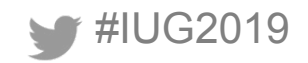

#### **WHERE: Greater Than, Less Than**

- WHERE i.location code > 'd'
- WHERE i.checkout total  $> 0$
- WHERE i.location code >= 'd'
- WHERE i.checkout total  $>= 0$
- WHERE i.location\_code < 'd'
- WHERE i.checkout total < 1000
- WHERE i.location\_code <= 'd'
- WHERE i.checkout total <= 1000

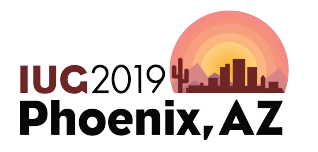

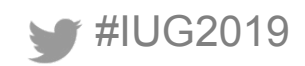

#### **WHERE: BETWEEN**

## WHERE o.volume\_count BETWEEN 1 AND 5; WHERE b.title BETWEEN 'A' AND 'B';

# WHERE UPPER(b.title) BETWEEN 'A' AND 'B'; WHERE LOWER(b.title) BETWEEN 'a' AND 'b';

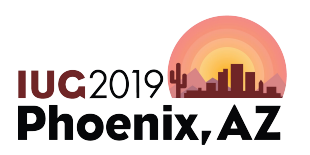

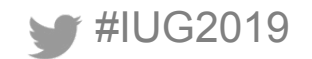

#### **WHERE: Dates**

WHERE p.activity  $gmt > 1/31/2018'$ 

WHERE p.activity  $gmt > '2018-1-31'$ 

WHERE p.activity gmt BETWEEN '1/1/2017' AND '12/31/2017'

WHERE p.activity  $gmt > now()$  - interval '1 year'

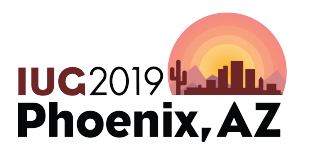

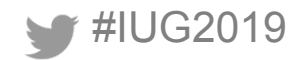

#### **WHERE: IN**

### WHERE o.material\_type\_code IN ('a', 'b', 'g'); WHERE o.volume\_count IN (1,2,7);

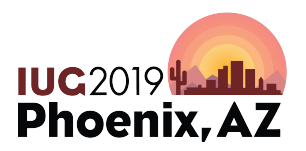

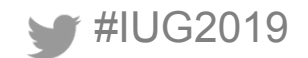

# **WHERE: LIKE, NOT LIKE**

\_ (underscore) exactly one character % zero or more characters (anything, or nothing)

WHERE LOWER(b.title) LIKE '%librar%'; WHERE b.title LIKE ' ';

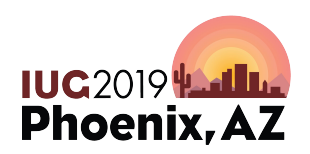

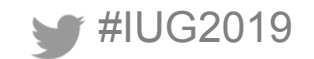

# **WHERE: POSIX Regular Expressions**

- ~ matches
- ~\* matches (not case sensitive)
- !~ does not match
- !~\* does not match (not case sensitive)

WHERE i.location code  $\sim$  '^j.\*'

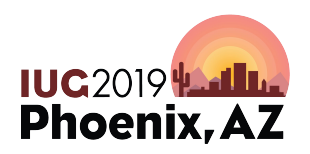

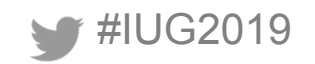

## **ORDER BY**

#### **SELECT**

 i.record\_id, i.last\_checkin\_gmt, i.location\_code FROM sierra view.item record i WHERE i.location\_code = 'dvdj' ORDER BY i.last checkin gmt DESC, i.location code;

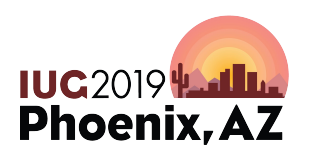

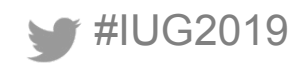

# **GROUP BY and COUNT**

#### **SELECT**

 i.id, i.item\_status\_code FROM

 sierra\_view.item\_view i **WHERE** 

i. location  $code = 'ipic';$ 

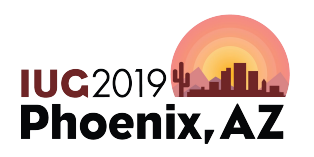

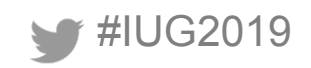

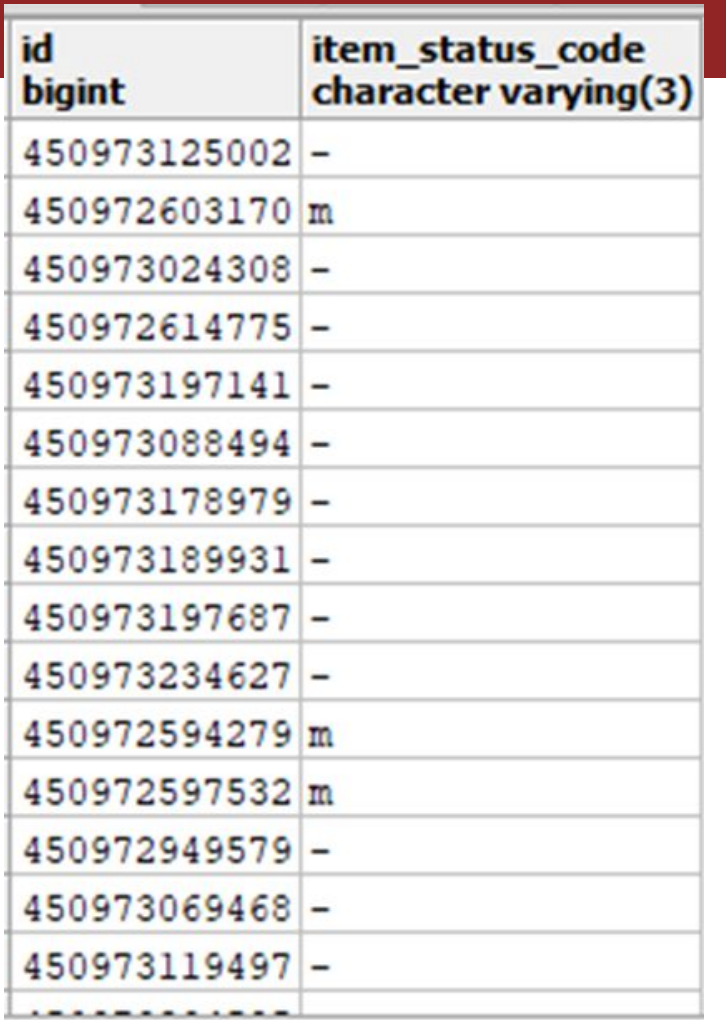

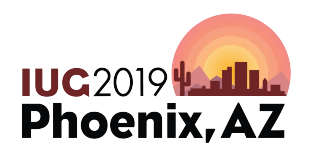

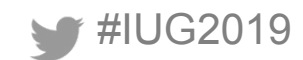

# **GROUP BY and COUNT**

```
SELECT
   COUNT(i.id),
  i.item status code
FROM
   sierra_view.item_view i
WHERE
  i.location code = 'jpic'
GROUP BY
  i.item status code;
```
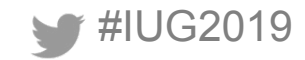

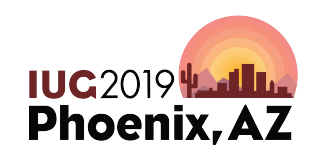

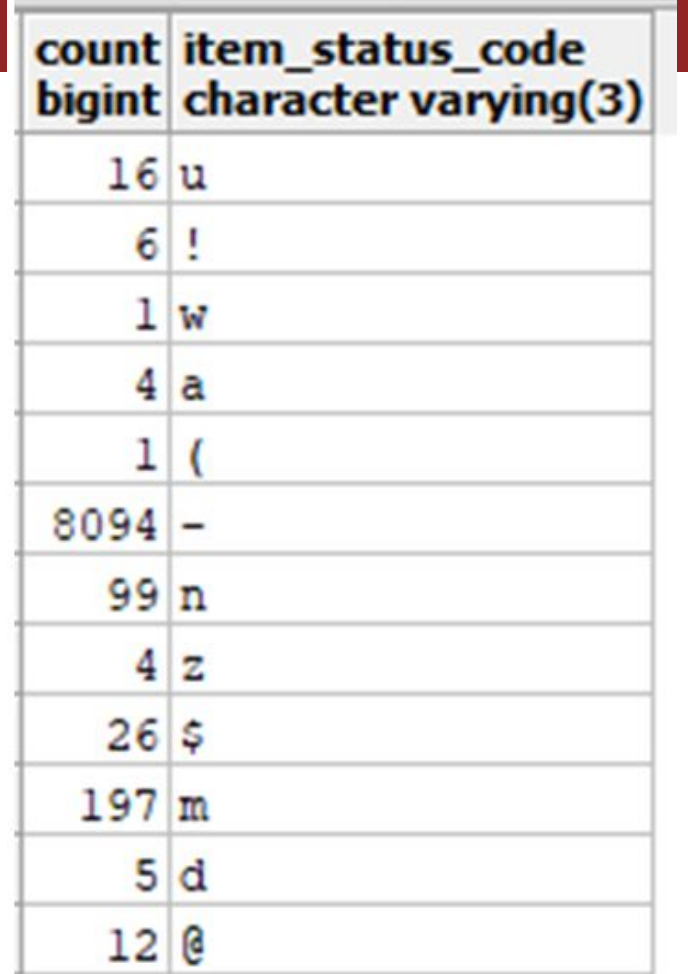

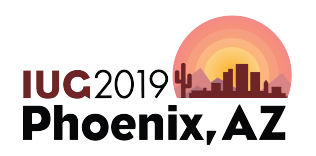

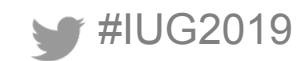

# **GROUP BY and AVG**

**SELECT**  i.location\_code, AVG(i.checkout\_total) FROM sierra\_view.item\_view i GROUP BY i.location\_code;

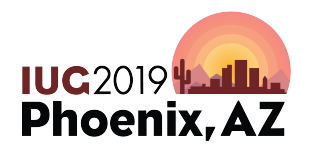

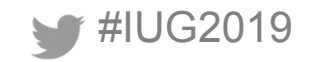

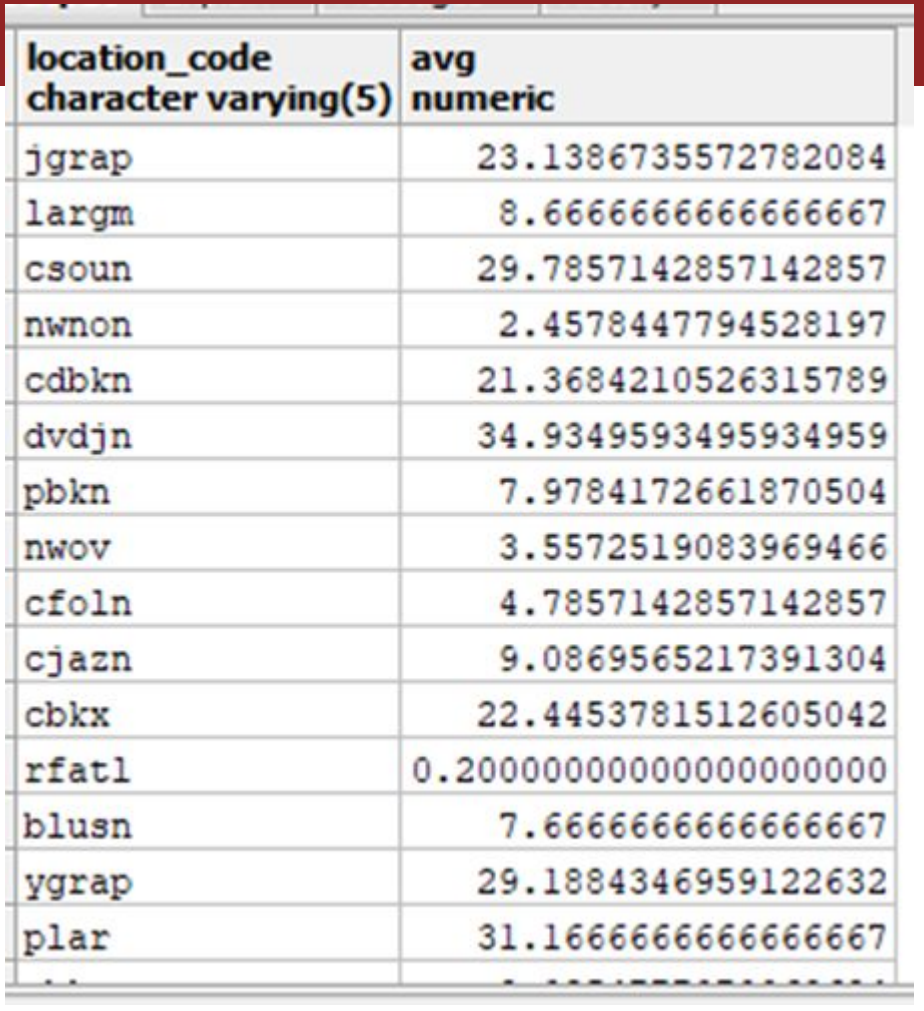

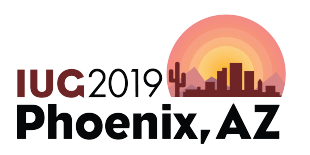

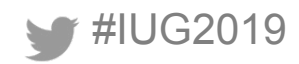

# **GROUP BY and AVG and ROUND**

# **SELECT**

```
 i.location_code,
   ROUND(AVG(i.checkout_total))
FROM
   sierra_view.item_view i
GROUP BY
  i.location code;
```
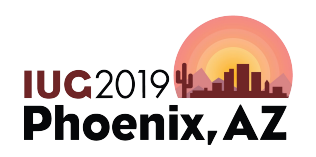

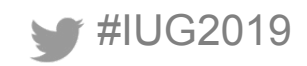

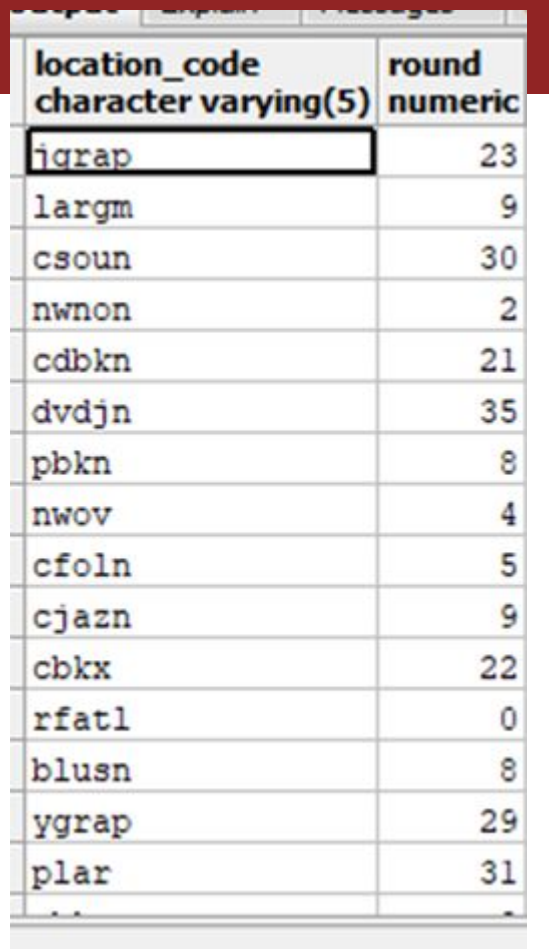

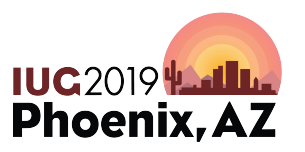

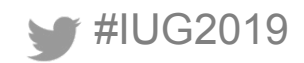

# **HAVING**

#IUG2019 **SELECT**  COUNT(i.id), i.item status code FROM sierra\_view.item\_view i WHERE i.location code = 'jpic' GROUP BY i.item\_status\_code HAVING COUNT(i.id) < 100;

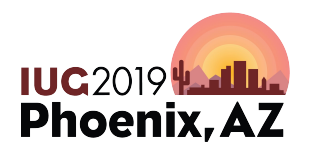

# **JOIN JOIN**

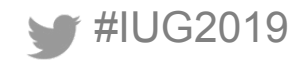

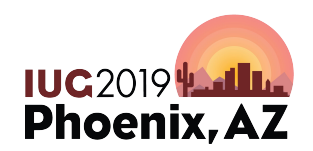

# **The SQL (snippet)**

FROM

 sierra\_view.bib\_view b JOIN

 sierra\_view.hold h ON b.id = h.record\_id;

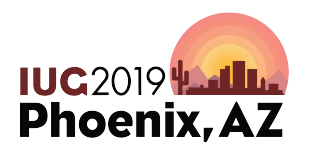

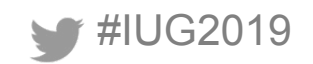

#### **How to Join Two Views**

#### One table has to have the other table's ID number. OR A third table has to have the ID numbers of both tables.\*

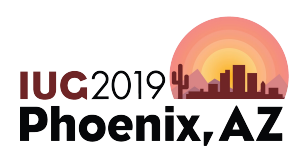

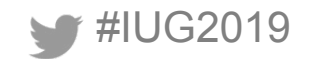

#### **How to Join Two Views - We'll look at:**

- Sierra DNA (web site)
	- Detailed view
	- ERD view
- Top rows (in pgAdmin)

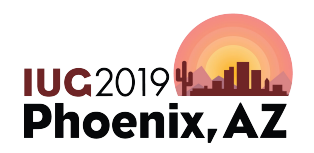

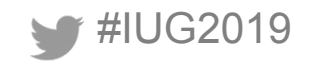

#### **Bibs with Bib-level Holds**

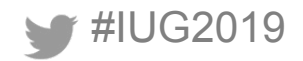

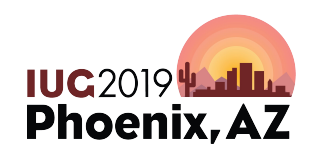

#### **Sierra DNA - ERD View**

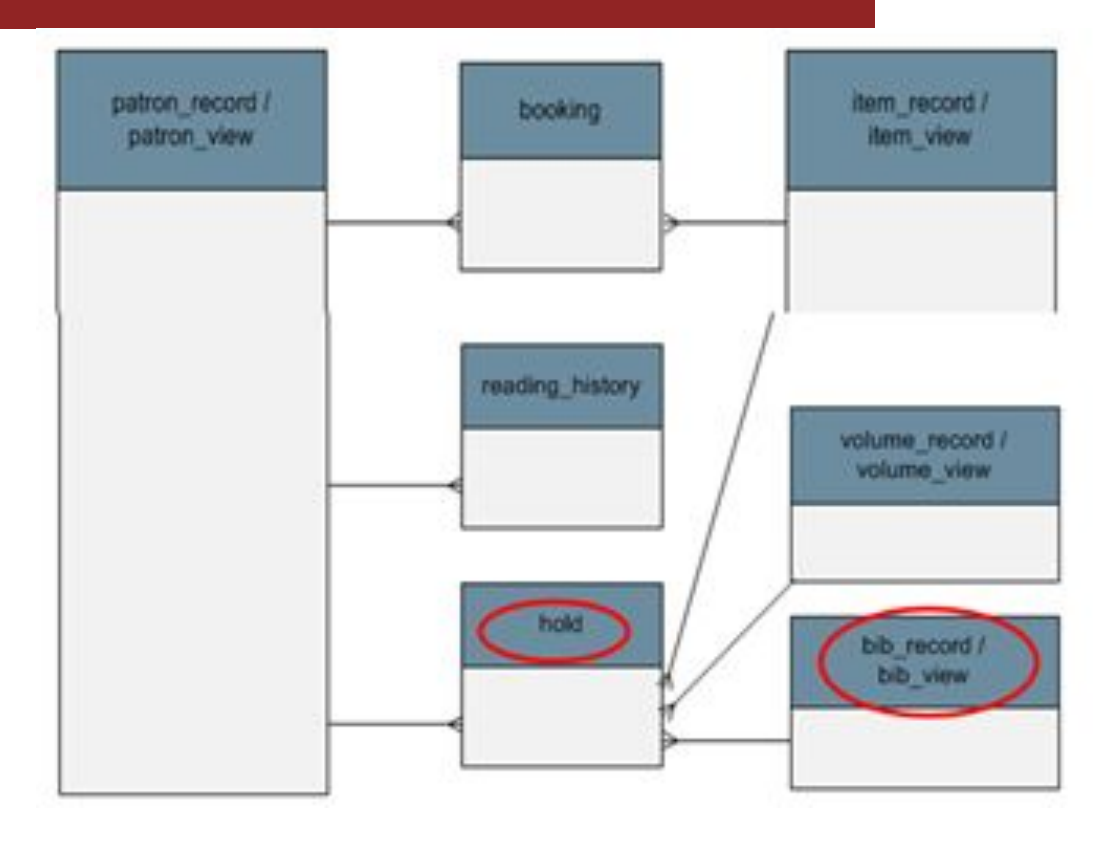

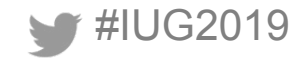

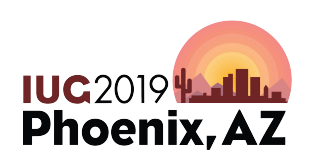

### **Sierra DNA - Detailed View for hold**

#### hold

Each row of hold describes a bibliographic, item, or volume hold.

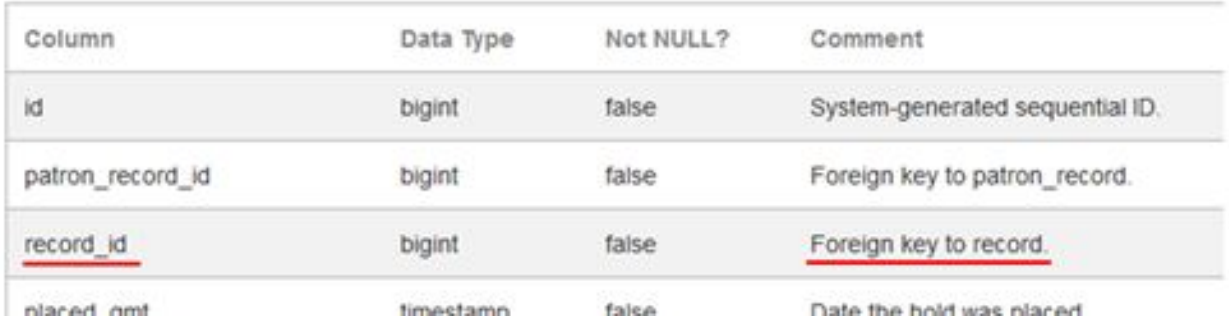

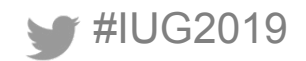

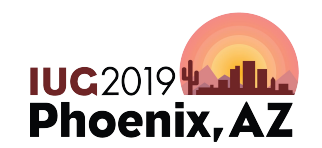
#### **Top Rows for bib\_view and hold**

## Top rows for bib\_view and hold

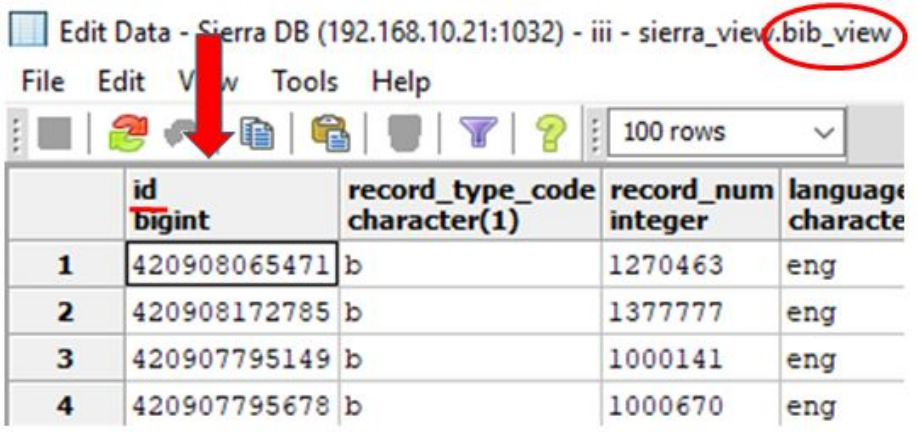

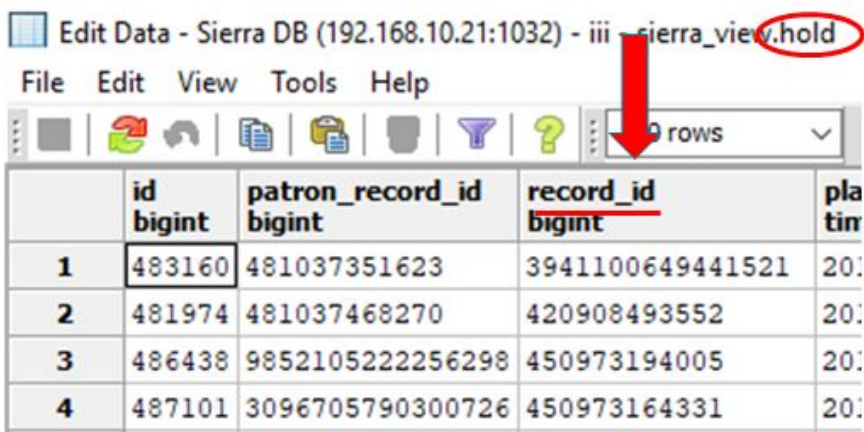

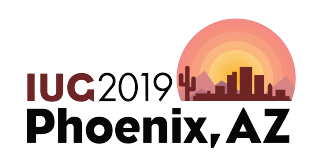

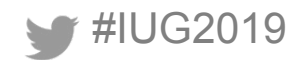

# **Using JOIN with bib\_view and hold**

#### **SELECT**

b.record\_num,

h.id

FROM

 sierra\_view.bib\_view b JOIN

 sierra\_view.hold h ON  $b.id = h.record$   $id;$ 

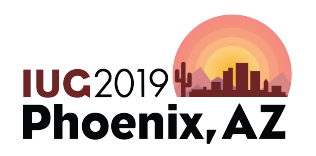

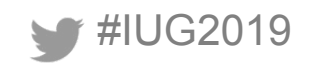

#### **Sometimes There's a "Link" View**

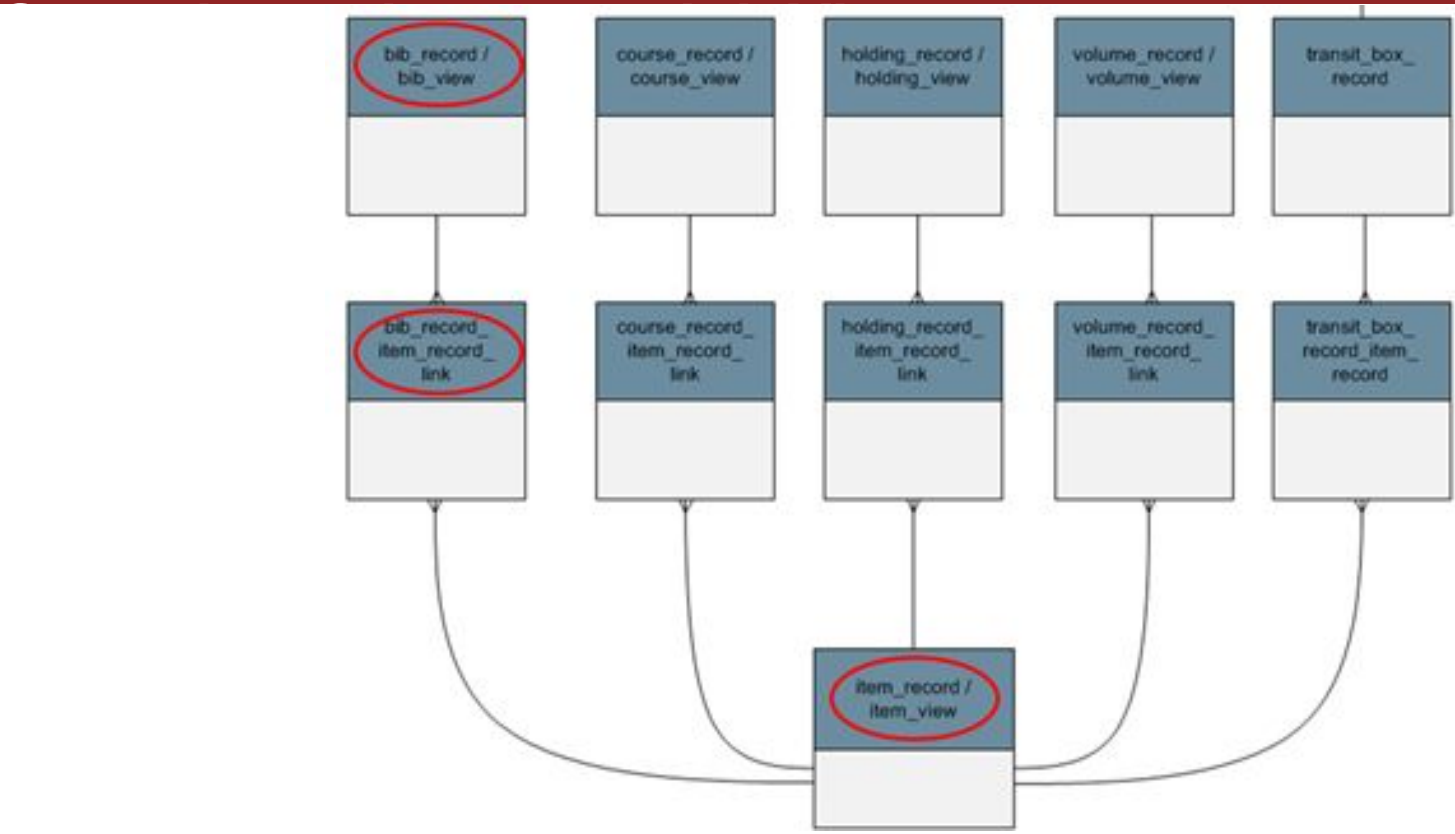

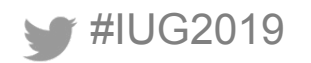

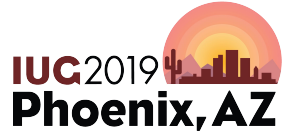

#### **Sierra DNA**

#### bib\_record\_item\_record\_link

Each row of bib\_record\_item\_record\_link identifies a linked bibliographic and item record pair.

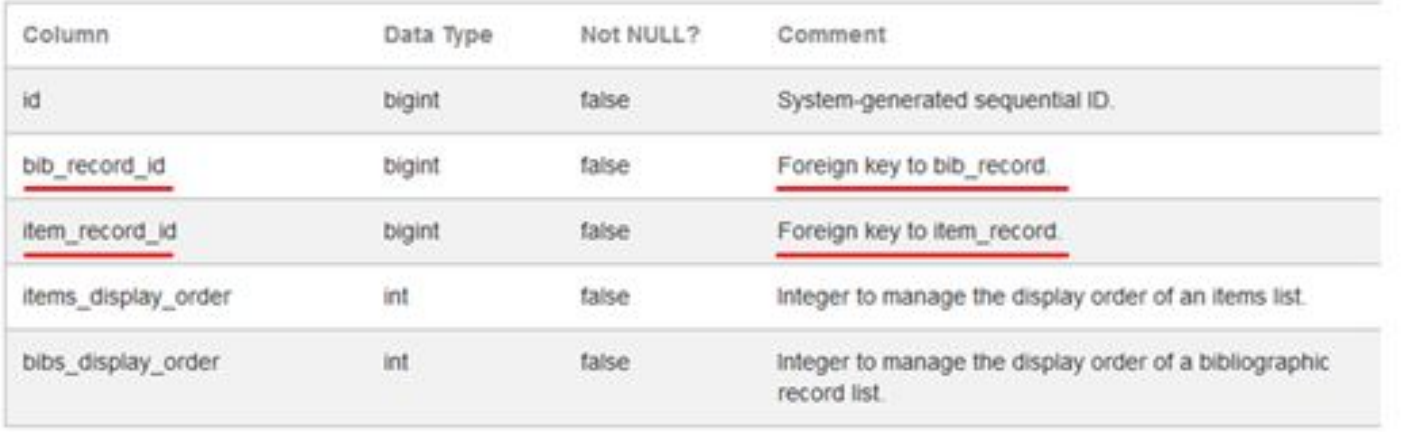

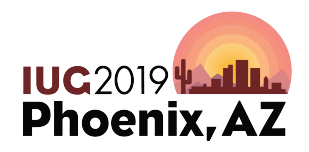

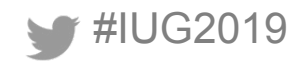

Edit Data - Sierra DB (192.168.10.21:1032) - iii - sierra\_view.bib\_record\_item\_record\_link

File Edit View Tools

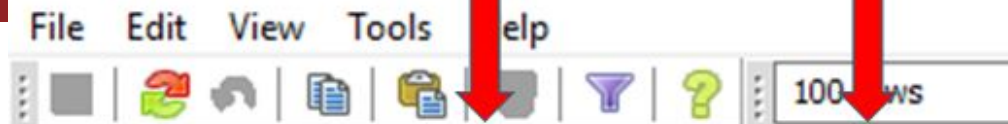

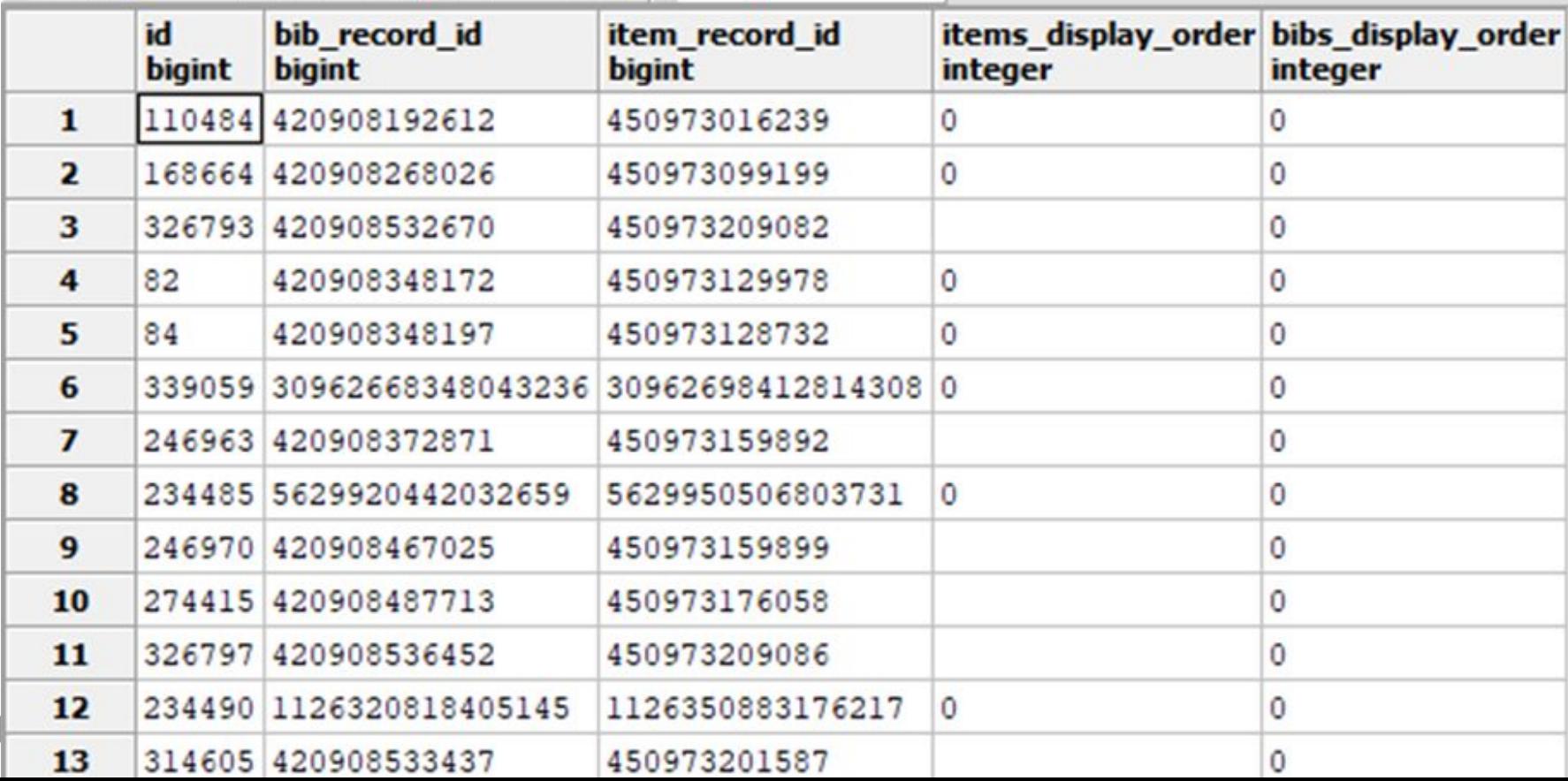

 $\check{~}$ 

## **JOIN Bib, link, and item**

#IUG2019

```
SELECT *
FROM
  sierra view.bib record b
JOIN
  sierra view.bib record item record link L
   ON b.id = L.bib_record_id
JOIN
  sierra view.item record i
  ON i.id = L.item record id;
```
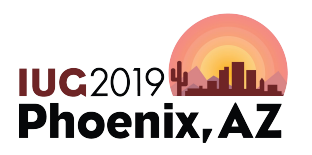

### **When to Use Different Kinds of JOIN**

#### JOIN LEFT JOIN

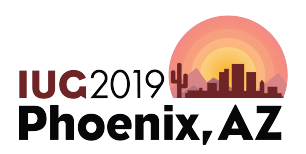

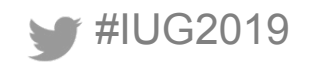

#### **Example**

## **SELECT**

 b.record\_num, b.title, h.id FROM sierra view.bib view b JOIN sierra\_view.hold h ON  $h$ . record  $id = b$ .id;

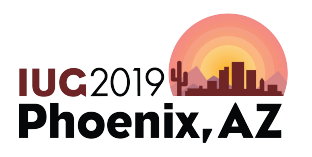

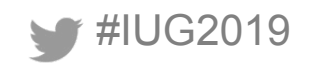

#### Output pane

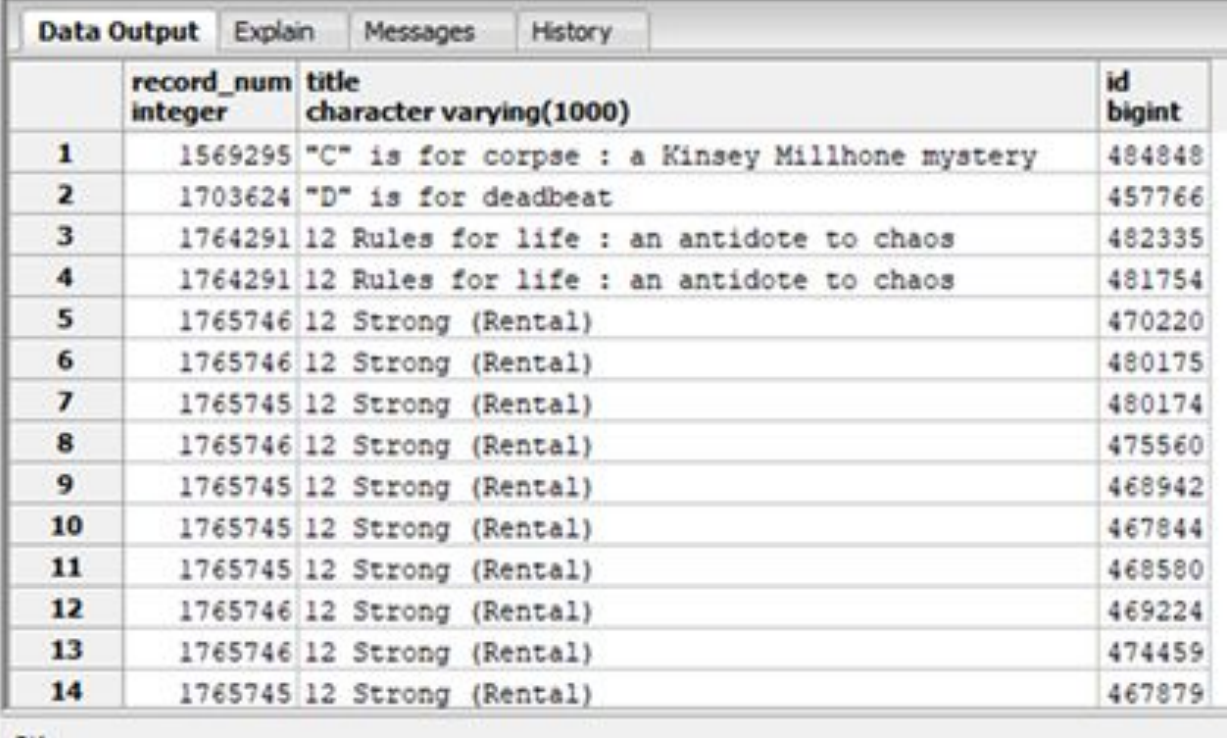

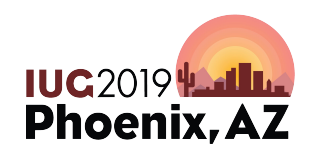

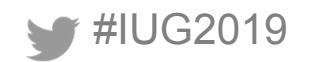

## This doesn't include bibs with zero bib-level holds.

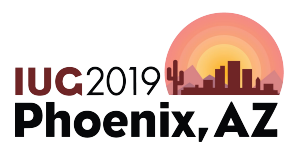

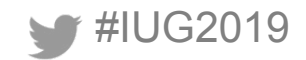

#### JOIN (INNER JOIN): **Bibs with title-level holds**

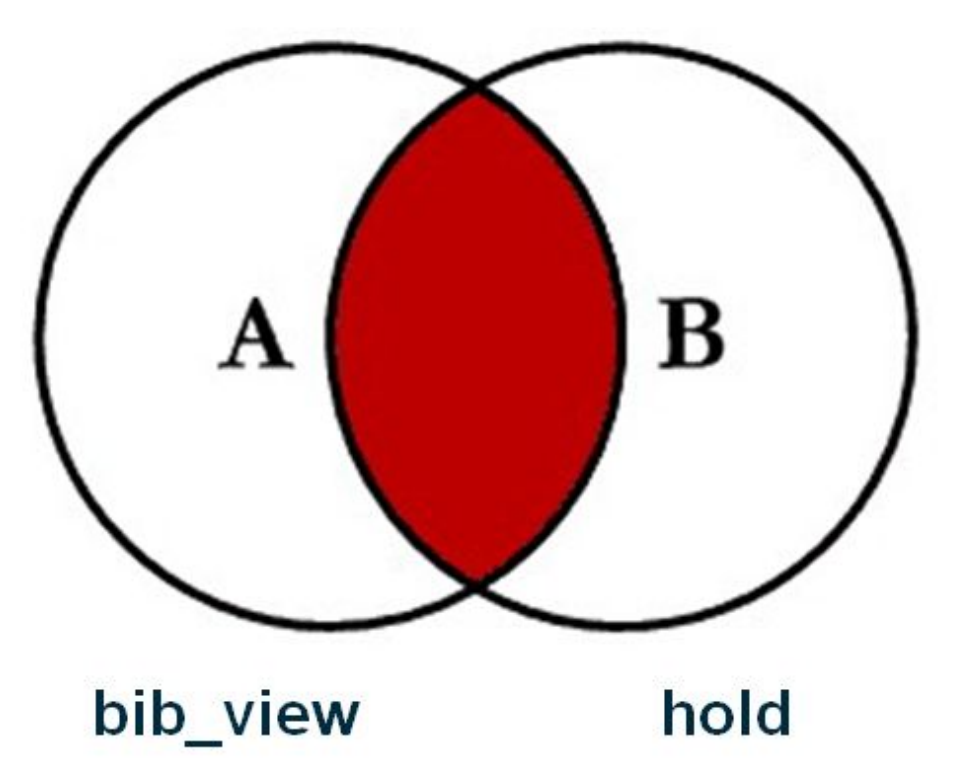

#### LEFT JOIN (LEFT OUTER JOIN): All bibs, some of which have title-level holds

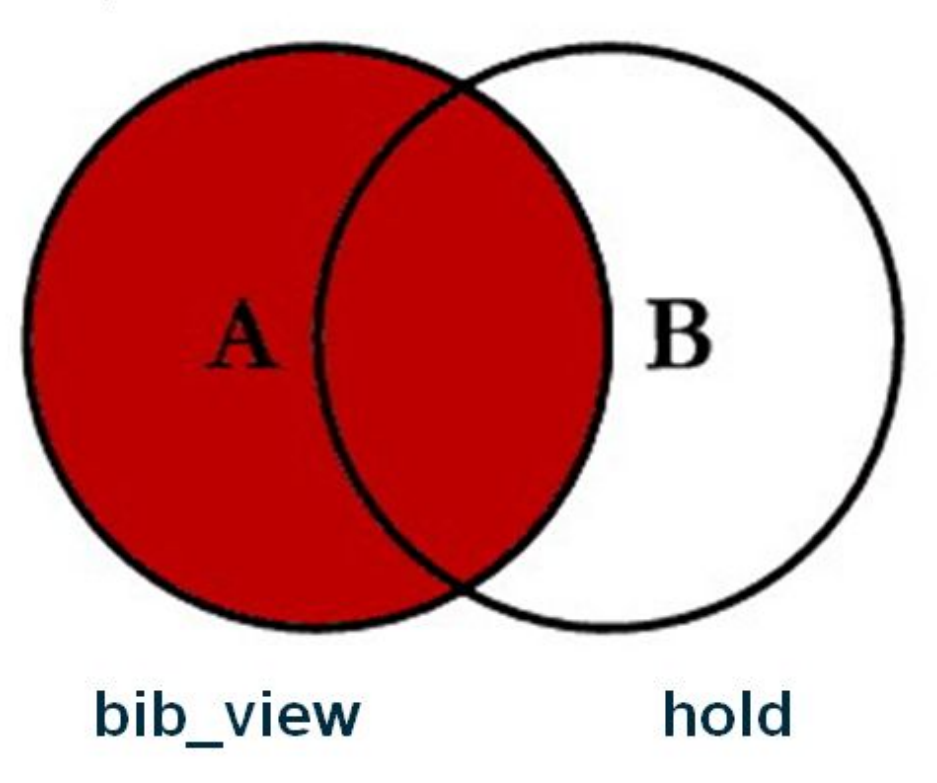

## **Include Bibs with No Bib-level Holds**

## **SELECT**

- b.record\_num,
- b.title,

# h.id

FROM sierra\_view.bib\_view b LEFT JOIN sierra\_view.hold h ON  $h$ .record\_id =  $b$ .id;

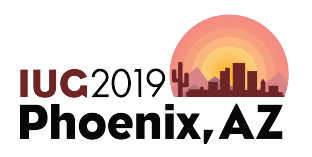

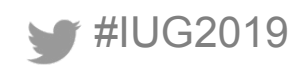

### **A Different Kind of Table**

- varfield
- varfield\_view
- subfield
- subfield\_view

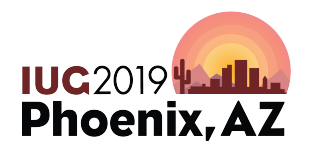

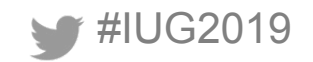

## **varfield\_view: Each line has:**

- The content of a variable-length field
- The ID of the record it's from
- The kind of record it's from (b, i, p, etc.)
- The field tag
- The MARC tag and indicators

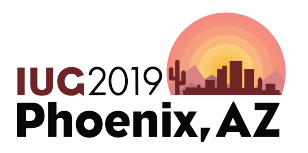

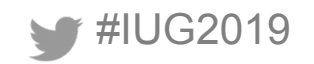

#### Edit Data - Sierra DB (192.168.10.21:1032) - iii - sierra\_view.varfield\_view

File Edit View Tools Help<br> $\begin{array}{|c|c|c|c|c|c|}\hline \textbf{F} & \textbf{F} & \textbf{F} & \textbf{F} & \textbf{F} \ \hline \end{array}$ 

 $\vee$ 

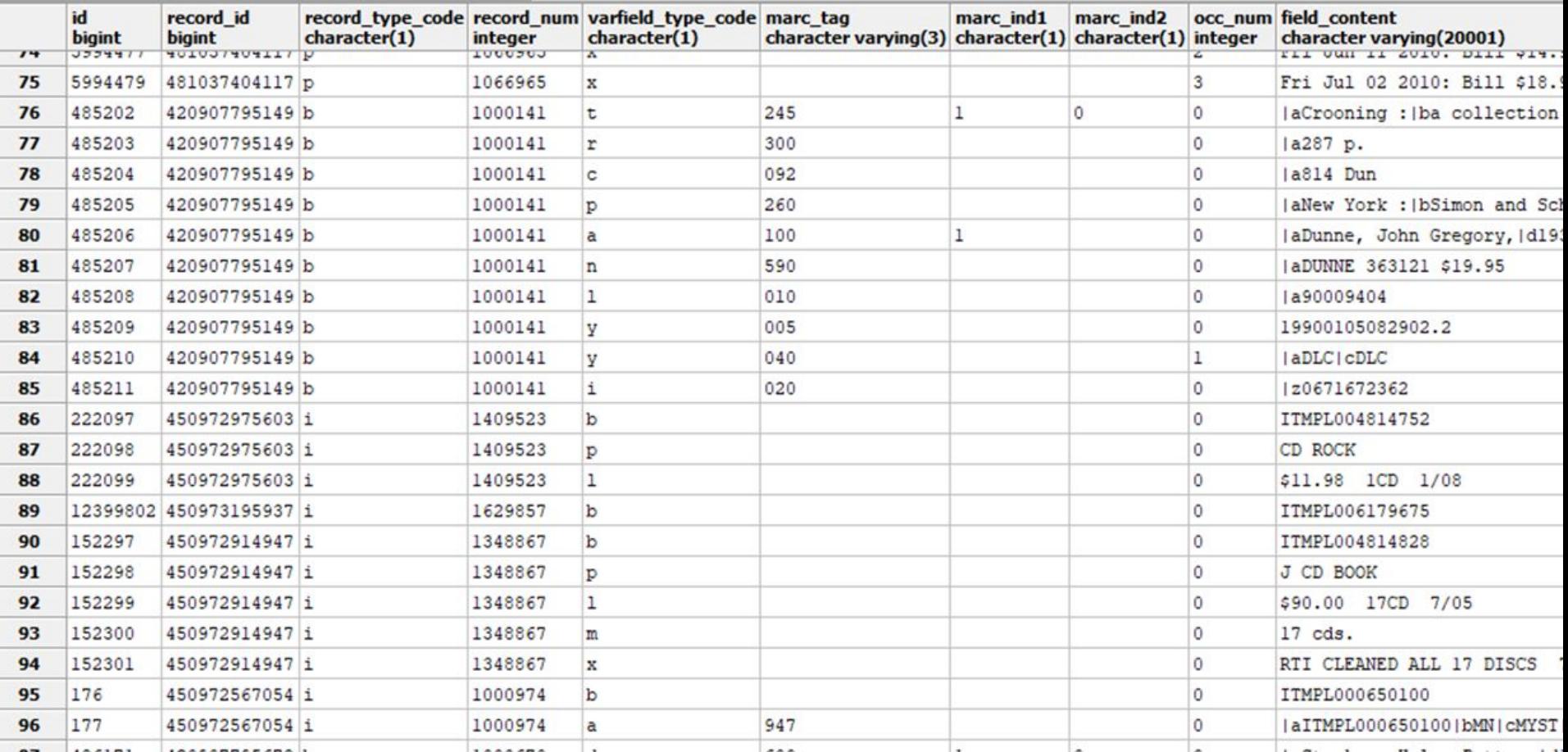

#### **Get MARC Field 245 for Bib Records**

#### **SELECT**

```
 b.record_num, 
   v.field_content
FROM 
  sierra view.bib view b
JOIN sierra_view.varfield_view_v
   ON (v.record_num = b.record_num
  AND v.marc tag = '245');
```
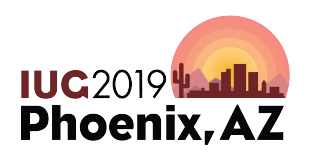

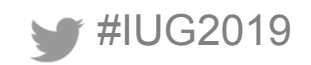

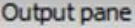

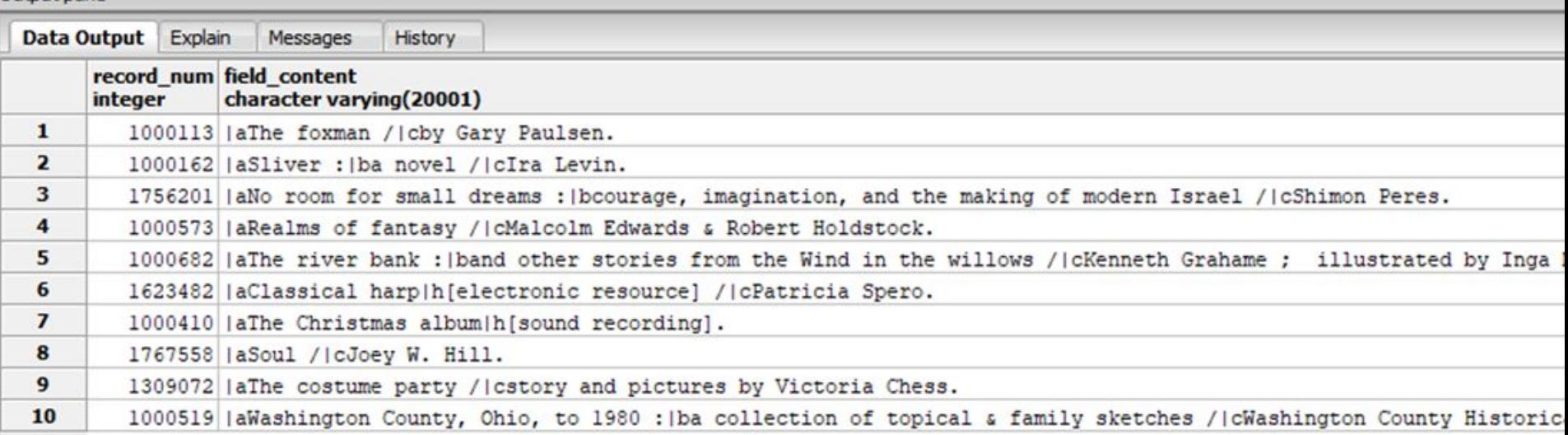

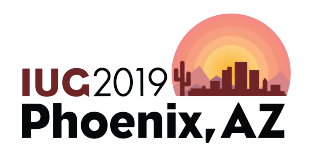

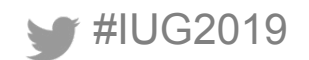

## **Two fields? Two JOINs to varfield\_view**

JOIN sierra view.varfield view v1 ON (b.record num = v1.record num AND v1.marc  $tag = '245')$ 

JOIN sierra\_view.varfield\_view v2 ON (b.record\_num = v2.record num AND v2.marc  $tag = '260')$ 

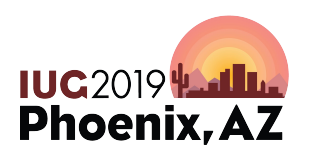

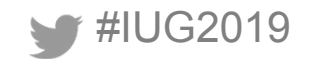

#### **SELECT**

```
 b.record_num AS "Bib#",
   v1.field_content AS "245",
   v2.field_content AS "260"
FROM
```

```
 sierra_view.bib_view b
```
JOIN sierra\_view.varfield\_view v1 ON (b.record\_num =

```
v1.record num AND v1.marc tag = '245')
```

```
JOIN sierra_view.varfield_view v2 ON (b.record_num =
```

```
v2.record_num AND v2.marc_tag = '260');
```
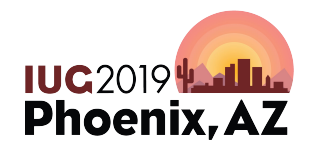

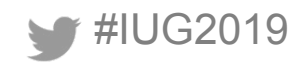

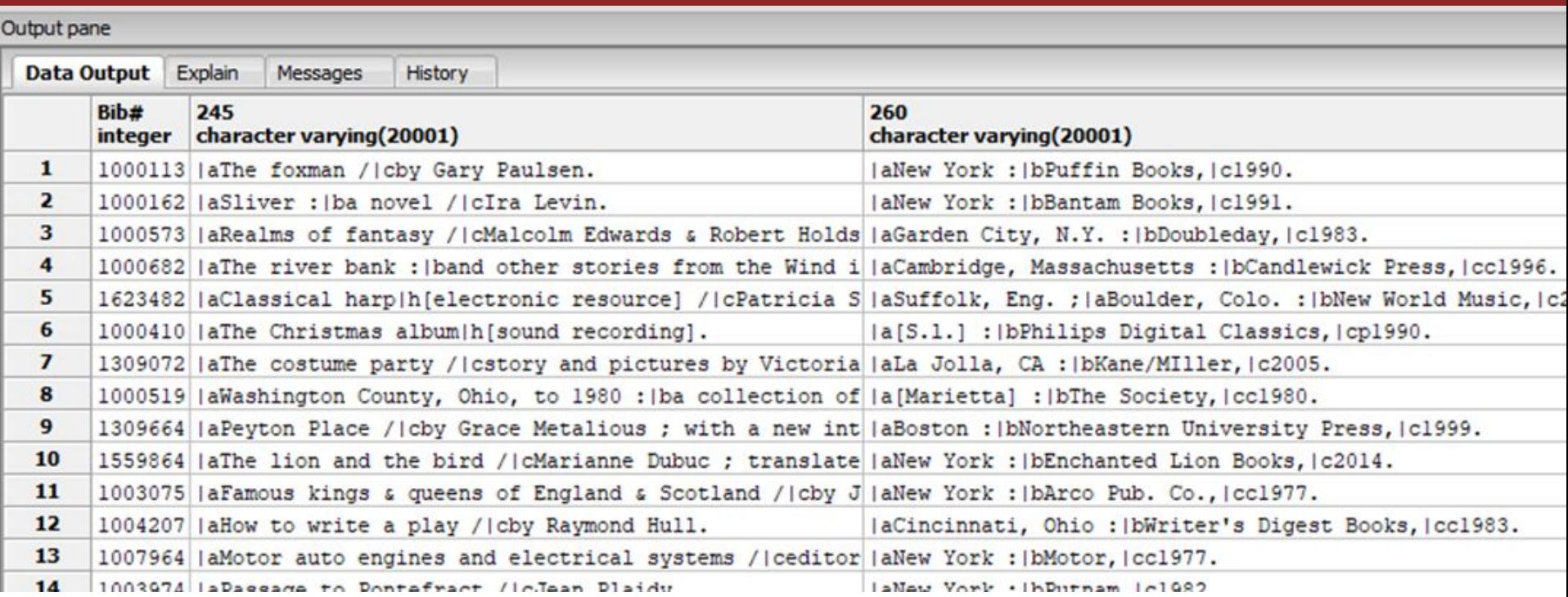

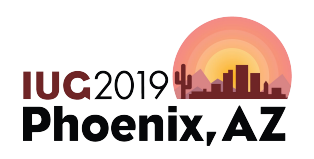

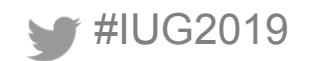

## **What if you have a repeatable field?**

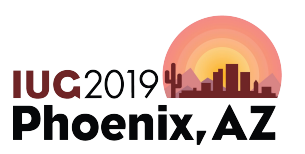

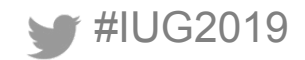

#### **SELECT**

```
 v.field_content as "245",
   v2.field_content as "500"
FROM
```

```
 sierra_view.bib_view b
JOIN
```
sierra view.varfield view v ON (b.record num = v.record num and v.marc  $tag = '245')$ LEFT JOIN

sierra view.varfield view v2 ON (b.record num = v2.record num and v2.marc  $tag = '500')$ ;

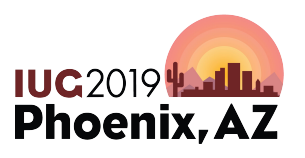

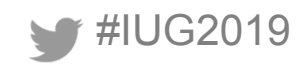

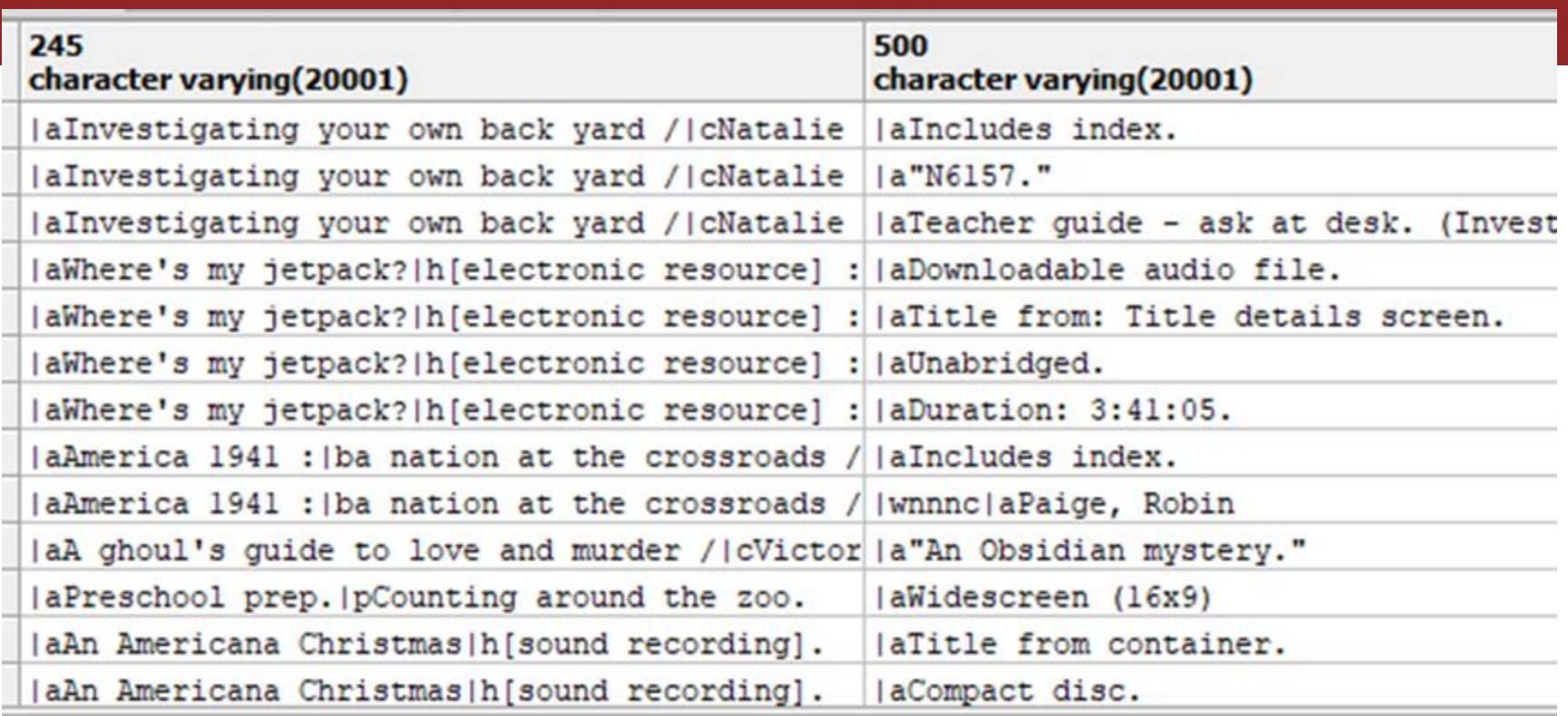

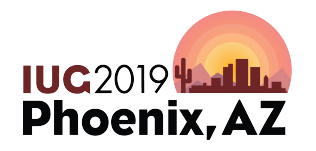

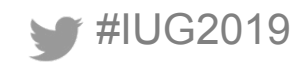

#### **SELECT**

v.field content as "245",

v2.field content as "500".

v3.field content as "700"

#### **FROM**

sierra view.bib view b

**JOIN** 

sierra\_view.varfield\_view v on (b.record\_num = v.record\_num and v.marc\_tag =  $245$ ) **LEFT JOIN** 

sierra\_view.varfield\_view v2 on (b.record\_num = v2. record num and v2. marc  $tag = 500'$ **LEFT JOIN** 

sierra\_view.varfield\_view v3 on (b.record\_num =  $v3. record$  num and  $v3. marc$  tag = '700');

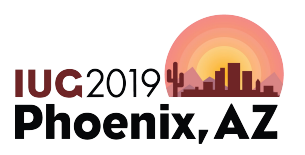

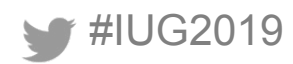

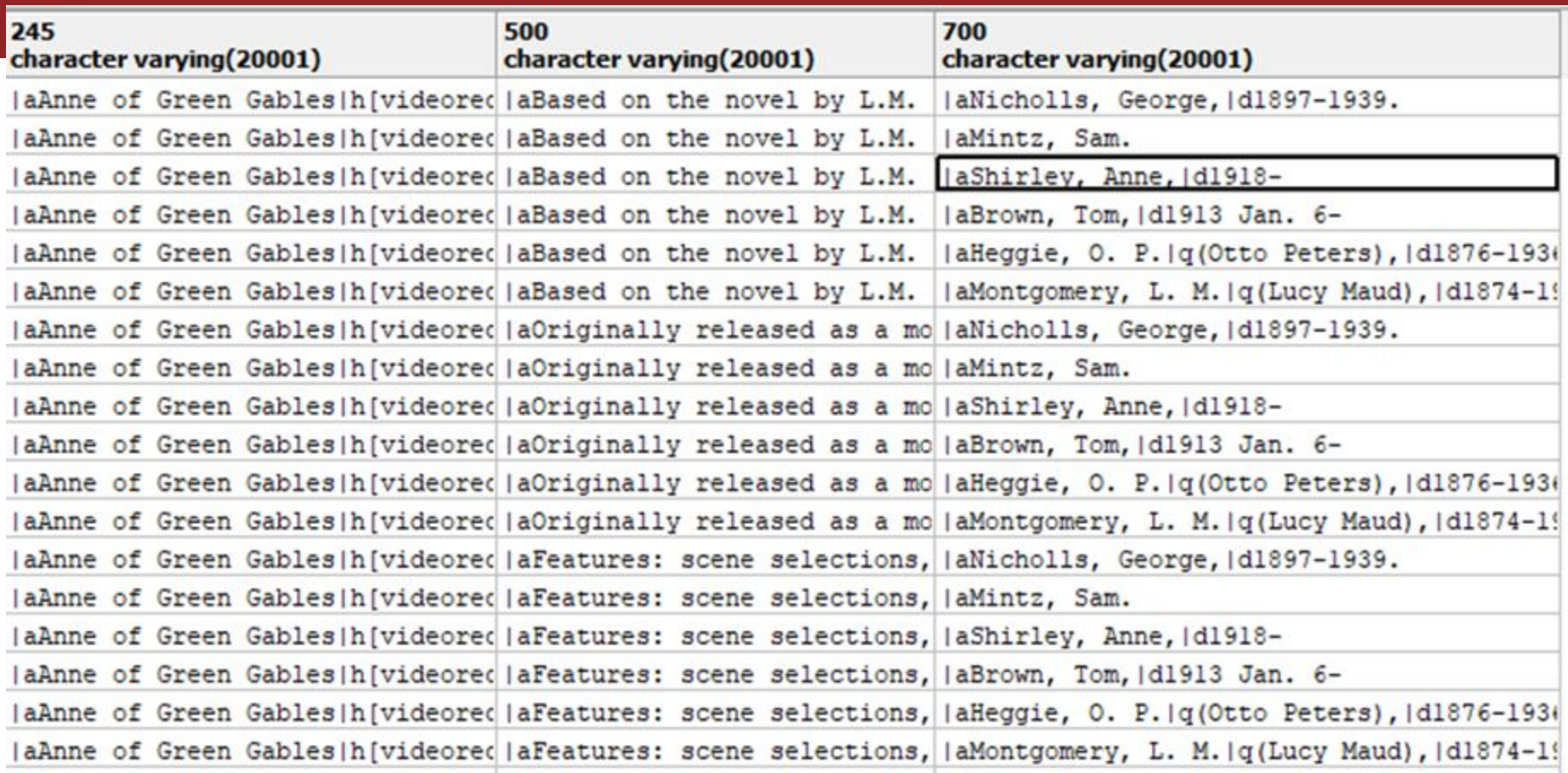

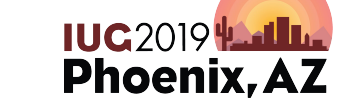

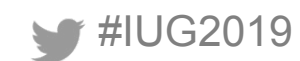

## **If you want one line per title**

### Combine all 500 fields and all 700 files onto one line. OR

Just get the first 500 field and the first 700 field.

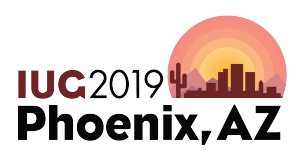

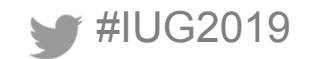

#### **All 500 fields and all 700 files onto one line**

#### SELECT...

#### STRING\_AGG(v.field\_content, '; ' order by occ\_num) as "500"

… GROUP BY v.field\_content;

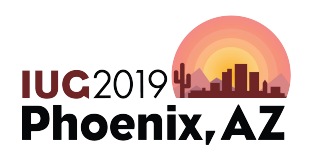

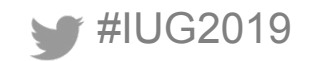

**SELECT** 

```
v.field content as "245",
```
STRING\_AGG(v2.field\_content, '; ' order by v2.occ\_num) as "500", STRING\_AGG(v3.field\_content, '; ' order by v3.occ\_num) as "700" **FROM** 

sierra view.bib view b

**JOIN** 

```
sierra view.varfield view v on (b.record num =
v.record num and v.marc tag = '245')LEFT JOIN
```

```
sierra view.varfield view v2 on (b.record num =
v2. record num and v2. marc tag = '500')
LEFT JOIN
```

```
sierra view.varfield view v3 on (b.record num =
v3. record num and v3. marc tag = '700')
GROUP BY v.field content;
```
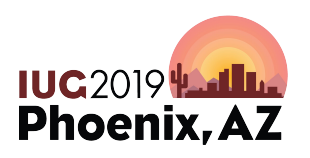

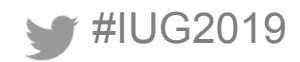

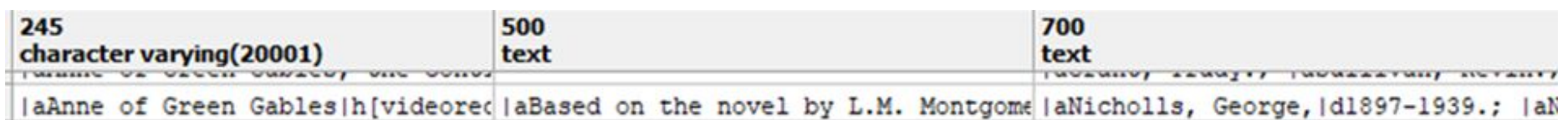

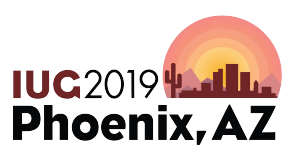

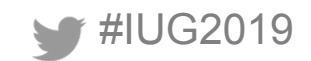

## **Only the first 500 field and the first 700**

#### This requires a subquery

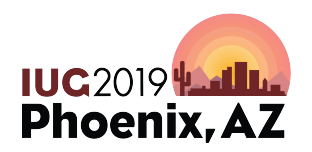

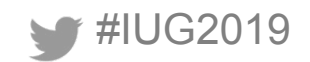

#### **The Way We Did it Earlier**

```
SELECT
   b.record_num, 
   v.field_content
FROM 
   sierra_view.bib_view b
JOIN sierra_view.varfield_view_v
   ON v.record_num = b.record_num
WHERE
  v.marctag = '500';
```
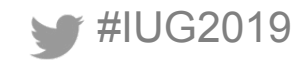

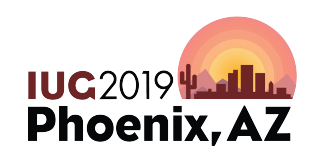

# **Using a Subquery**

**SELECT** 

b.record\_num,

 (SELECT field\_content AS b500 FROM sierra\_view.varfield\_view v WHERE b.id = v.record\_id AND v.marc\_tag = '500' LIMIT 1)

FROM sierra view.bib view b;

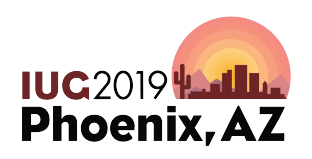

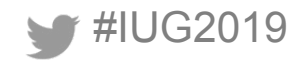

#### **SELECT**

```
b.record num,
  (SELECT field content AS b500
  FROM sierra view.varfield view v
  WHERE b.id = v.record id AND v.marc tag = '500'
  LIMIT 1),
  (SELECT field_content AS b700
  FROM sierra_view.varfield_view_v2
  WHERE b.id = v2.record id AND v2.marc tag = '700'
  LIMIT 1)FROM
  sierra view.bib view b;
```
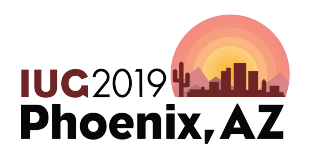

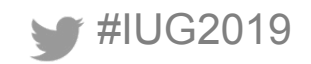

## **Consider Attending**

- Automating Booklist Curation with SQL
	- Tuesday 1:30-2:30 Deer Valley
- Cache and Release: Capturing and Using Sierra's Temporary SQL Data
	- Wednesday 3:00-4:00 Deer Valley
- SQL Users Birds of A Feather

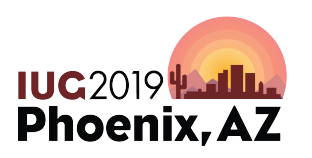

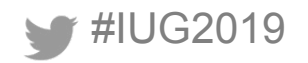

#### **Find Us On Slack**

## All three of us can be found on the Sierra ILS slack workspace, run by Craig Bowman

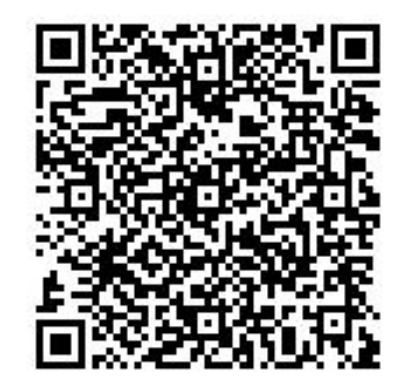

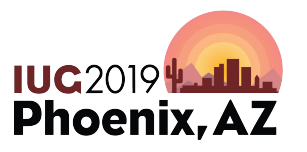

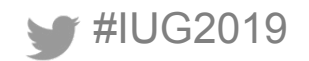
## **Questions?**

Jeremy Goldstein jgoldstein@minlib.net Phil Shirley **pshirley@fallslibrary.org** Ray Voelker ray.voelker@cincinnatilibrary.org

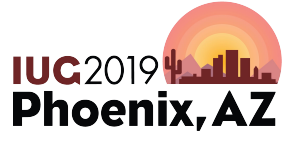

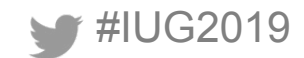